# *Содержание*

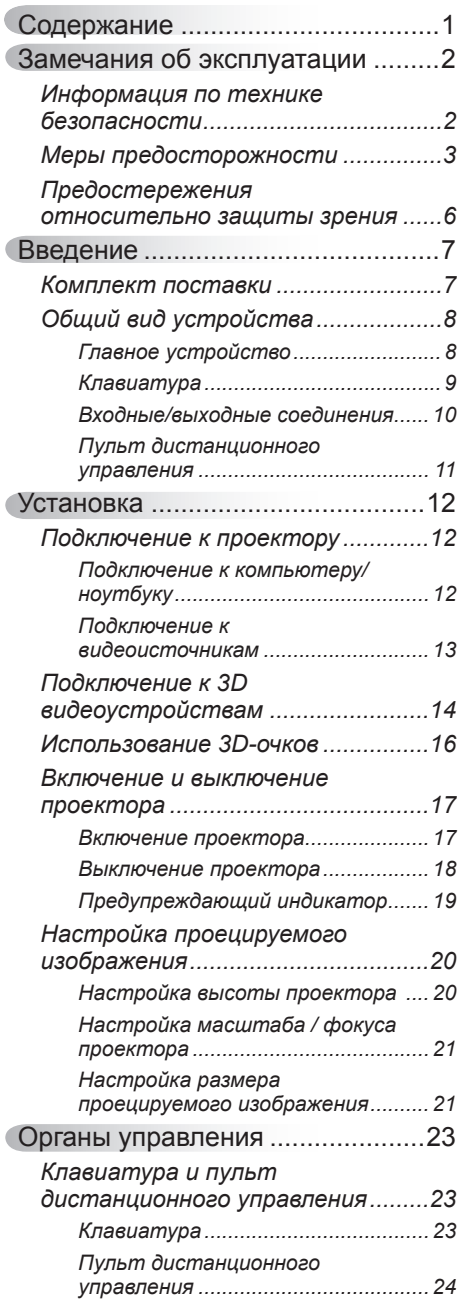

 $\geqslant$ 

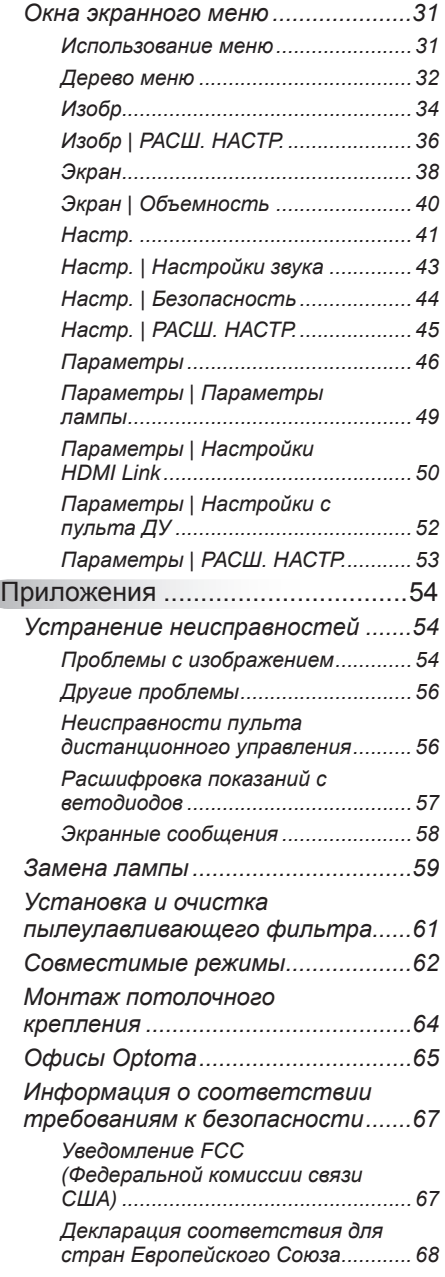

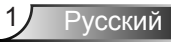

### **Информация по технике безопасности**

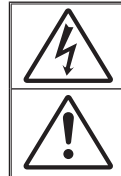

Молния со стрелкой в равностороннем треугольнике предупреждает пользователя о наличии неизолированного «опасного напряжения» в корпусе устройства, величина которого может быть достаточной, чтобы представлять для людей риск поражения электрическим током.

Восклицательный знак в равностороннем треугольнике сообщает пользователю о наличии важных инструкций по эксплуатации и текущему ремонту (техническому обслуживанию) в материалах, сопровождающих устройство.

**ПРЕДУПРЕЖДЕНИЕ.** Чтобы сократить риск возгорания или поражения электрическим током, не подвергайте устройство воздействию дождя или высокой влажности. В корпусе прибора имеется опасное высокое напряжение. Не открывайте корпус. Техническое обслуживание должно выполняться только квалифицированным персоналом.

#### **Предельно допустимые излучения класса В**

Этот цифровой аппарат класса В соответствует всем требованиям принятых в Канаде инструкций по эксплуатации оборудования, создающего помехи.

#### **Важные инструкции по технике безопасности**

- 1. Не закрывайте вентиляционные отверстия. Для обеспечения надежной работы проектора и для защиты от перегрева рекомендуется ставить проектор в место, где отсутствуют препятствия для вентиляции. Например, не следует ставить проектор на заставленный кофейный столик, диван, кровать и т. д. Не оставляйте проектор в таком закрытом пространстве, как книжный шкаф или тумба, которые затрудняют прохождение потока воздуха.
- 2. Не используйте проектор около воды или в условиях повышенной влажности. Чтобы снизить риск возникновения пожара или удара электрическим током, не подвергайте продукт воздействию дождя или влаги.
- 3. Не устанавливайте проектор около таких источников тепла, как радиаторы, нагреватели, печи или другие приборы (в т. ч. усилители), которые выделяют тепло.
- 
- 4. Очищайте проектор только сухой тканью. 5. Используйте только те принадлежности и аксессуары, которые поставляет производитель.
- 6. Не используйте устройство в случае его физического повреждения. Используйте устройство только по его прямому назначению. К физическим повреждениям и неправильной эксплуатации относятся следующие случаи (их список не ограничивается приведенными вариантами):
	- Падение устройства. -
	- Повреждение шнура питания или штепсельной вилки. -
	- Попадание жидкости на проектор. -
	- Воздействие на проектор дождя или влаги. -
	- Попадание инородных предметов в проектор или ослабление крепления внутренних компонентов. -

Не пытайтесь отремонтировать устройство самостоятельно. Вскрытие или снятие крышек может стать причиной поражения электрическим током или подвергнуть вас другим опасностям. Свяжитесь с компанией Optoma, прежде чем отнести устройство в ремонт.

- 7. Исключите попадание предметов или жидкостей в проектор. Они могут коснуться точек с высоким напряжением и замкнуть детали, что может привести к возникновению пожара или поражению электрическим током.
- 8. Наклейки с информацией о технике безопасности расположены на корпусе проектора.
- 9. Ремонт устройства должен проводить только соответствующим образом подготовленный персонал.

### **Меры предосторожности**

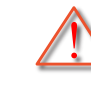

*Соблюдайте все меры предосторожности и правила эксплуатации, рекомендуемые в данном руководстве пользователя.*

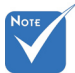

÷

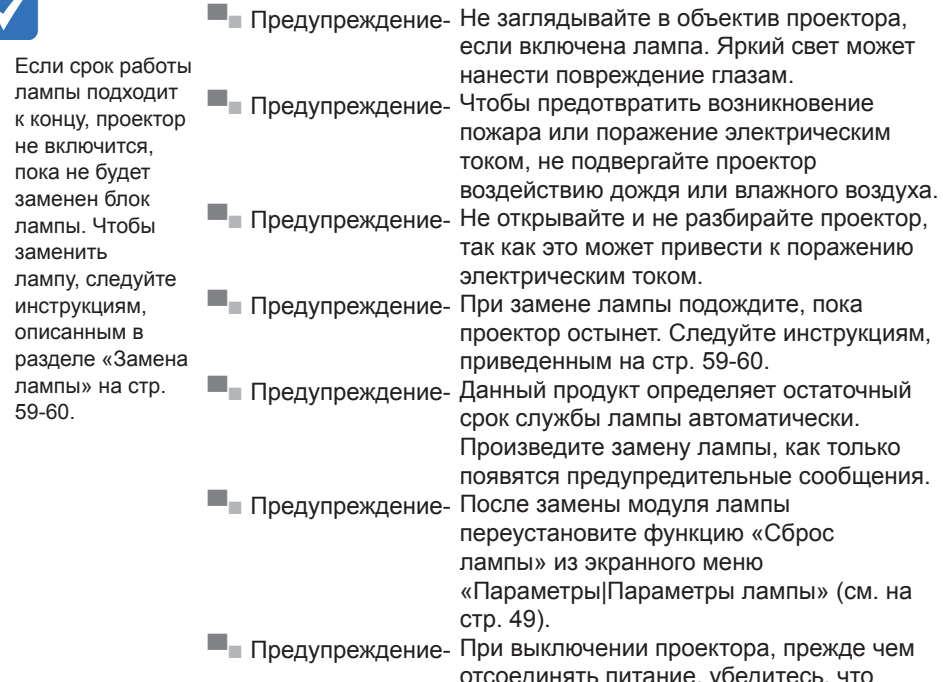

- отсоединять питание, убедитесь, что цикл охлаждения был завершен. Дайте проектору для остывания 90 секунд.
- **▀■** Предупреждение- Не закрывайте объектив крышкой во время работы проектора.
- **▀■** Предупреждение- Если срок службы лампы подходит к концу, на экране отображается сообщение «Срок службы лампы истек.». Просим обращаться к региональному оптовому посреднику или в сервисный центр для максимально быстрой замены лампы.

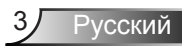

#### *Необходимые действия:*

- Перед тем, как приступить к очистке устройства, отсоедините шнур питания от электрической розетки.
- Для очистки корпуса дисплея используйте мягкую сухую ткань, смоченную слабым моющим средством.
- Отсоедините вилку шнура питания от электрической розетки, если устройство не будет использоваться в течение длительного времени.

#### *Запрещается:*

-

- Блокировать вентиляционные отверстия и проемы устройства.
- Использовать абразивные чистящие средства, парафин или растворители для очистки устройства.
- Использовать проектор в следующих условиях:
	- В очень горячей, холодной или влажной среде.
		- Необходимо обеспечить температуру в помещении в диапазоне 5-40°C  $\blacktriangleright$
		- Относительная влажность составляет 10 ~ 85% þ
	- На участках, подвергаемых чрезмерному запылению и загрязнению. -
	- Возле аппаратов, генерирующих сильное магнитное поле. -
	- Под прямыми солнечными лучами. -

#### *Просмотр 3D-проектора с использованием функции 3D*

**ВАЖНАЯ ИНФОРМАЦИЯ ПО ТЕХНИКЕ БЕЗОПАСНОСТИ. ПЕРЕД ИСПОЛЬЗОВАНИЕМ ФУНКЦИИ 3D ВАМИ ИЛИ ВАШИМ РЕБЕНКОМ ПРОЧТИТЕ СЛЕДУЮЩИЕ ПРЕДУПРЕЖДЕНИЯ.**

#### **Предупреждение**

Дети и подростки более восприимчивы к проблемам здоровья, связанными с просмотром изображения в формате 3D, и поэтому они должны находиться под постоянным наблюдением при таком просмотре.

#### **Приступы светочувствительной эпилепсии и другие риски для здоровья**

Некоторые люди могут испытывать приступы эпилепсии или припадки при просмотре отдельных мелькающих изображений или света в определенных проецируемых сценах проектора или в видеоиграх. Если у вас имеется подобное заболевание или в вашей семье были родственники с эпилепсией или припадками, перед использованием функции 3D проконсультируйтесь с врачом-специалистом.

- Даже у лиц, не страдающих от подобных заболеваний и не имеющих в семье родственников с такими заболеваниями, могут быть невыявленные состояния, которые могут привести к приступам светочувствительной эпилепсии.
- Беременным женщинам, лицам преклонного возраста, лицам с различными медицинскими показаниями, лицам, страдающим от бессонницы или находящимся под воздействием алкоголя, следует избегать использования функции 3D данного устройства.
- При проявлении какого-либо из следующих симптомов немедленно прекратите просмотр изображений в формате 3D и проконсультируйтесь с врачом-специалистом: (1) нарушение зрения; (2) слабость; (3) головокружение; (4) непроизвольные движения, например подергивание глаз или мышечные судороги; (5) помрачение сознания; (6) тошнота; (7) потеря понимания окружающей среды; (8) судороги; (9) спазмы; (10) потеря ориентации. У детей и подростков проявление таких симптомов более вероятно, чем у взрослых. Родители должны контролировать детей и выявлять проявление у них таких симптомов.
- Просмотр 3D-проектора может также вызвать морскую болезнь, эффекты восприятия, нарушение ориентации, чрезмерное напряжение зрения и снижение стабильности позы. Для снижения вероятности проявления подобных симптомов рекомендуется при просмотре чаще делать перерывы. При появлении признаков усталости зрения или сухости в глазах, или проявлении описанных выше симптомов сразу же прекратите использование данного устройства и не используйте его в течение не менее 30 минут после ослабевания данных симптомов.
- Продолжительный просмотр 3D-проектора при слишком близко размещении к экрану может привести к нарушениям зрения. Идеальное расстояние для просмотра должно составлять не менее трехкратной высоты экрана. Рекомендуется, чтобы глаза зрителя располагались на одном уровне с экраном.
- Продолжительный просмотр 3D-проектора с использованием 3D-очков может вызвать головную боль или утомление. Если вы испытываете головную боль, утомление или головокружение, прекратите просмотр 3D-проектора и отдохните.
- Не пользуйтесь 3D-очками для каких-либо других целей, кроме просмотра 3D-проектора. Использование 3D-очков для каких-либо других целей (как обычные очки, солнечные очки, защитные очки и т. п.) может нанести физический вред или ослабить зрение.
- У некоторых зрителей просмотр в режиме 3D может вызвать нарушение ориентации. Поэтому НЕ размещайте 3D-проектор рядом с открытыми лестничными колодцами, кабелями, балконами и другими объектами, на которые можно наступить, попасть в них, споткнуться, сломать или уронить.

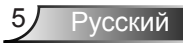

### **Предостережения относительно защиты зрения**

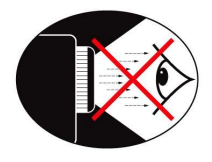

- **▀■** Не смотрите и не заглядывайте непосредственно в луч проектора. Старайтесь стоять к лучу спиной.
- **▀■** Если проектор используется в классной комнате, необходимо контролировать действия учеников, когда они приглашаются указать что-либо на экране.
- **▀■** Для уменьшения энергопотребления лампы закрывайте окна шторами, чтобы понизить уровень общего освещения.

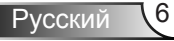

### **Комплект поставки**

*Распакуйте устройство и проверьте комплект поставки. В случае отсутствия какого- либо компонента обратитесь в службу поддержки пользователей компании Optoma.*

#### **Стандартные принадлежности**

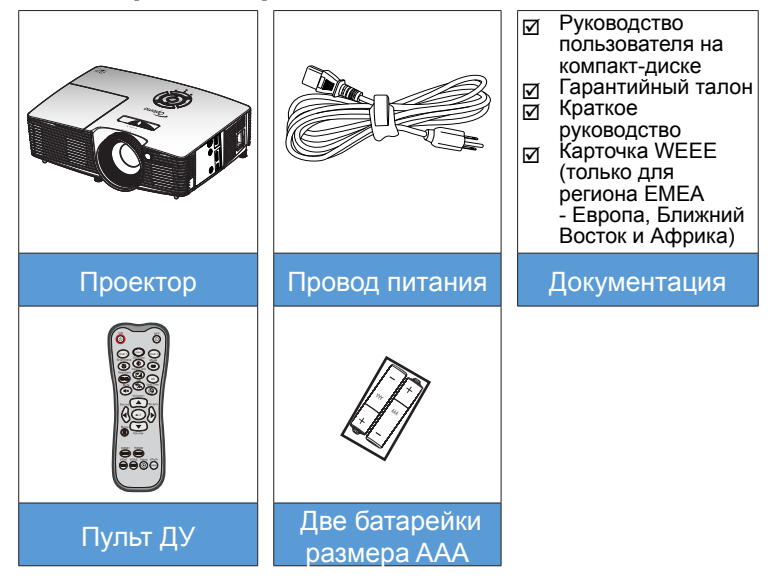

В зависимости от модели, технических характеристик и региона могут потребоваться другие дополнительные принадлежности. ÷

#### **Дополнительные принадлежности**

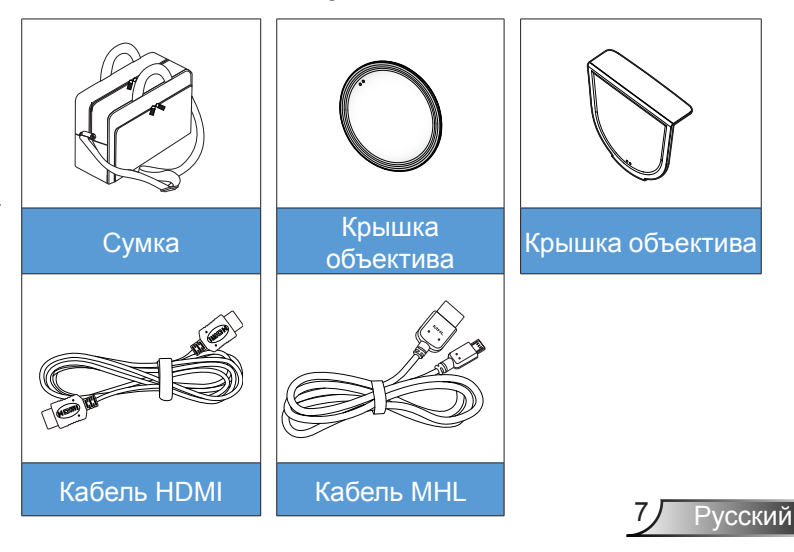

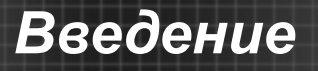

### **Общий вид устройства**

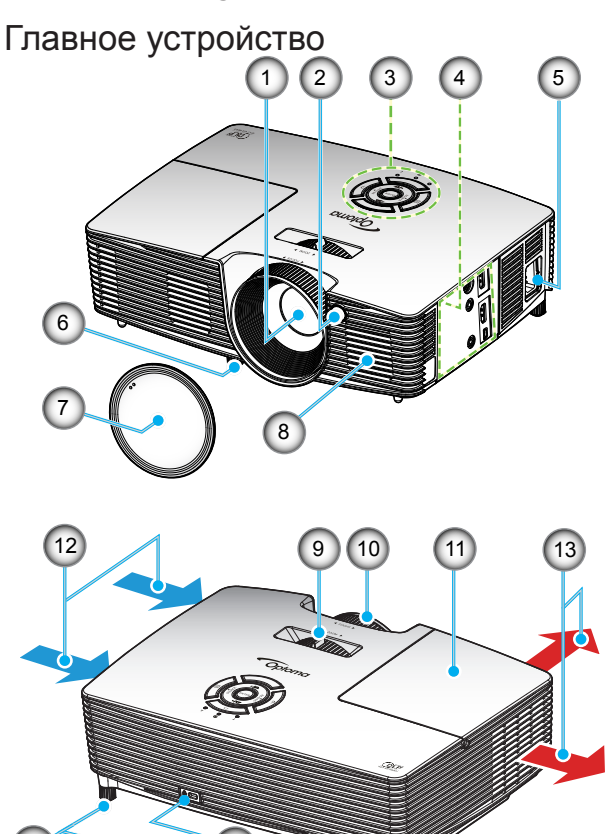

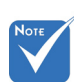

Не закрывайте входные/ выходные вентиляционные отверстия проектора.

(\*) Дополнительная принадлежность.

- Объектив .
- Приемник ИК 2.
- Клавиатура 3.
- Входные/выходные разъемы 4.
- Сетевая розетка 5.
- Ножки для регулировки наклона 6.

 $6)$  (14)

- Крышка объектива (\*) 7.
- Колонка .
- Рычаг изменения 9.
- фокусного расстояния 10. Регулятор фокусировки
- 
- 11. Крышка лампы
- 12. Вентиляционное отверстие (впуск)
- 13. Вентиляционное отверстие (выпуск)
- 14. Отверстие для установки замка Kensington™.

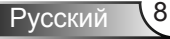

Русский

#### **Клавиатура**

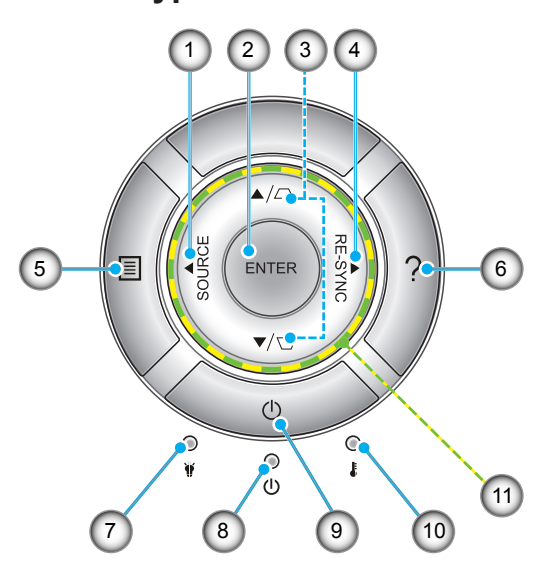

- 1. Источник
- Ввод 2.
- 3. Корректировка трапецеидального искажения
- 4. Повторная синхронизация
- 5. Меню
- 6. Справка
- 7. Светодиод лампы
- 8. Индикатор Вкл./Ожидание
- 9. Питание
- 10. Светодиод температуры
- 11. Четыре кнопки выбора

### **Входные/выходные соединения**

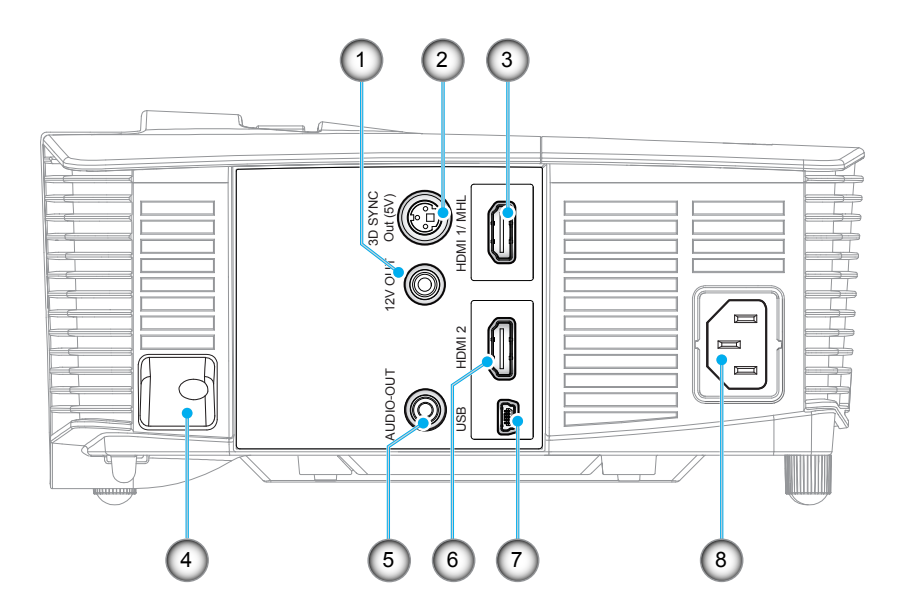

- Разъем пускового реле (12 В, 250 мА, гнездо «миниджек» 3,5 мм) .
- Выходной разъем 3D-синхронизации (5 В) 2.
- Разъем HDMI 1/ MHL 3.
- Решетка безопасности 4.
- Выходной звуковой разъем (гнездо «мини-джек» 3,5 мм) 5.
- Разъем HDMI 2 6.
- Разъем USB-B mini (для обновления встроенного ПО) 7.
- Сетевая розетка 8.

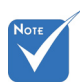

Для удаленного управления мышью требуется специальный пульт ДУ. ÷

### **Пульт дистанционного управления**

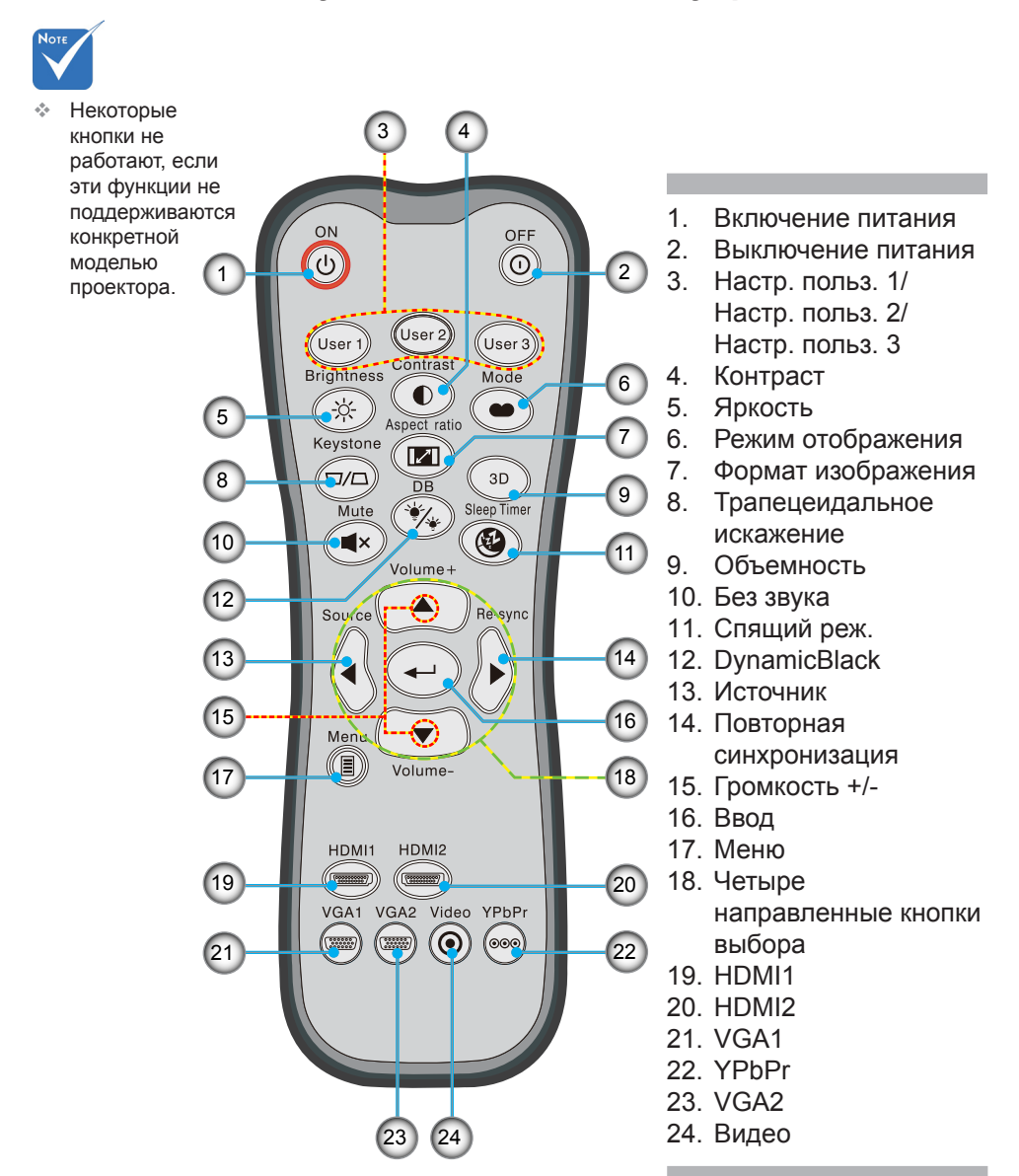

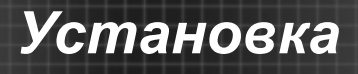

### **Подключение к проектору**

### **Подключение к компьютеру/ноутбуку**

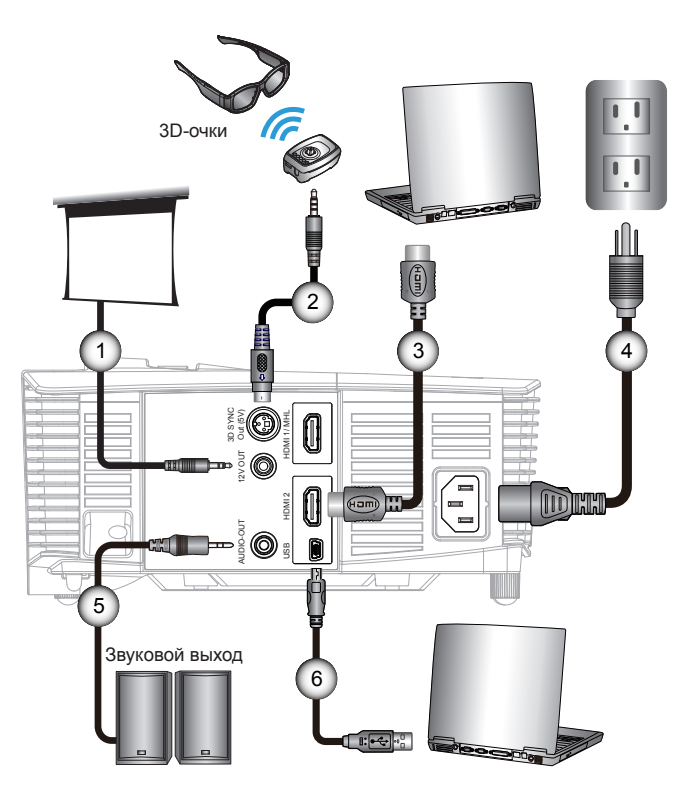

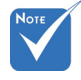

- Из-за различия в приложениях различных стран в некоторых регионах комплект поставки может отличаться.
- (\*)

Дополнительная принадлежность

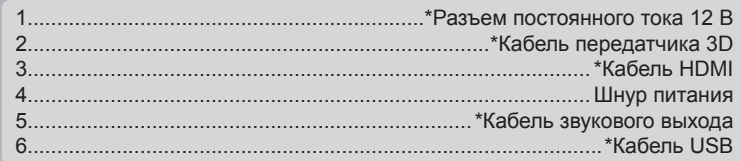

### **Подключение к видеоисточникам**

DVD-плеер, Blu-ray плеер, абонентская ТВприставка, HDTV-приемник, игровая консоль

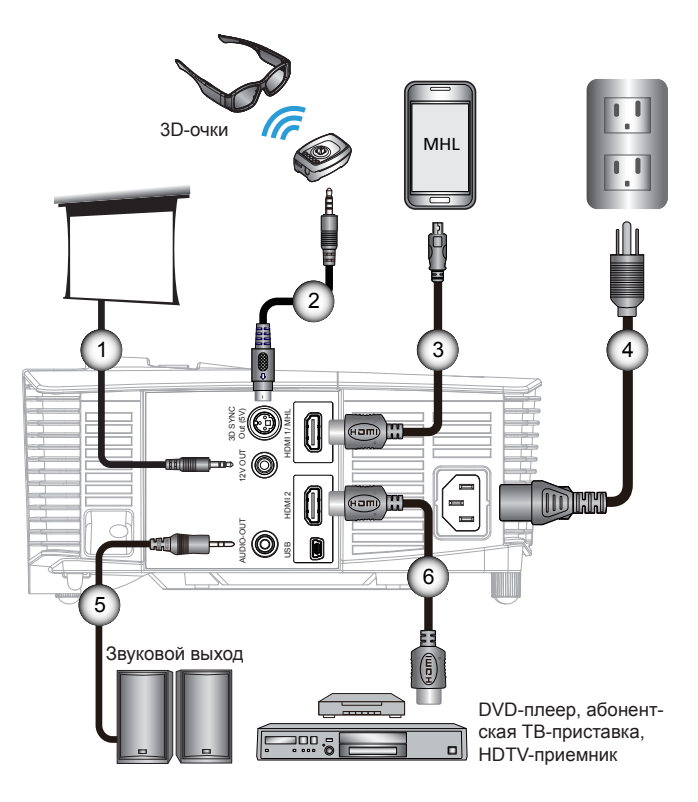

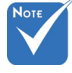

- Из-за различия в приложениях различных стран в некоторых регионах комплект поставки может отличаться. ÷
- $\qquad \qquad (*)$

Дополнительная принадлежность

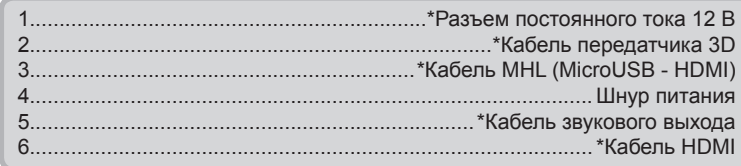

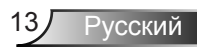

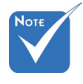

Перед включением 3D-проектора следует включить видеоустройство 3D. Ŷ

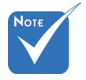

Если входной видеосигнал поступает в формате 2D, выберите функцию «Формат 3D» и переключитесь в режим «Автоматический». ÷

При включенном «SBS режим» видеоизображение в формате 2D отображается с искажениями.  $\bullet$ 

### **Подключение к 3D видеоустройствам**

*После подключения устройств с помощью кабелей HDMI (как показано на рисунке) можно начинать. Включите видеоустройство 3D и 3D-проектор.*

#### **Игровые станции PlayStation® 3**

- Обновите программное обеспечение консоли до последней версии.  $\bullet$
- Перейдите в «Меню настройки-> Настройка отображения -> Видеовыход-> HDMI». Выберите «Автоматический» и следуйте инструкциям на экране.  $\bullet$
- Установите игровой 3D-диск. Можно также загрузить игры (и обновления 3D) через сеть PlayStation® .
- Запустите игру. В меню игры выберите «Игра в режиме 3D». **Плеер 3D Blu-ray™**  $\bullet$
- Используемый плеер должен поддерживать диски 3D Bluray™, использоваться должен выход 3D.  $\bullet$
- Установите в плеер диск 3D Blu-ray™ и нажмите кнопку «Воспроизведение».  $\bullet$

#### **3D-телевизор (например, SKY 3D, DirecTV)**

- Обратитесь в телевизионный центр обслуживания для подключения каналов в формате 3D в вашем пакете ТВканалов.  $\bullet$
- После подключения переключитесь на 3D-канал.  $\bullet$
- Должны отобразиться два изображения рядом.  $\bullet$
- Переключите 3D проектор в «SBS режим». Данный параметр устанавливается в пункте «Экран» экранного меню проектора. **Устройство 3D (например, 3D DV/DC) с выходным сигналом в формате 2D 1080i «два изображения рядом»**  $\bullet$
- Подключите устройство 3D и переключитесь на передачу содержимого в формате 3D в выходном формате 2D «side-byside» на 3D-проектор.  $\bullet$ 
	- Должны отобразиться два изображения рядом. -
	- Переключите 3D проектор в «SBS режим». Данный параметр устанавливается в пункте «Экран» экранного меню проектора.

При просмотре 3D содержимого с источника HDMI 1.4a (например, 3D Blu-ray) необходимо обязательно выполнять синхронизацию 3D очков. При просмотре 3D содержимого с источника HDMI 1.3 (например, телевещание в формате 3D с помощью «SBS режим») может потребоваться использовать функцию «Обратная синхронизация 3D» проектора для оптимизации 3D изображения. Данный параметр устанавливается в пункте «Экран ->Объемность» экранного меню проектора.

### Русский 14

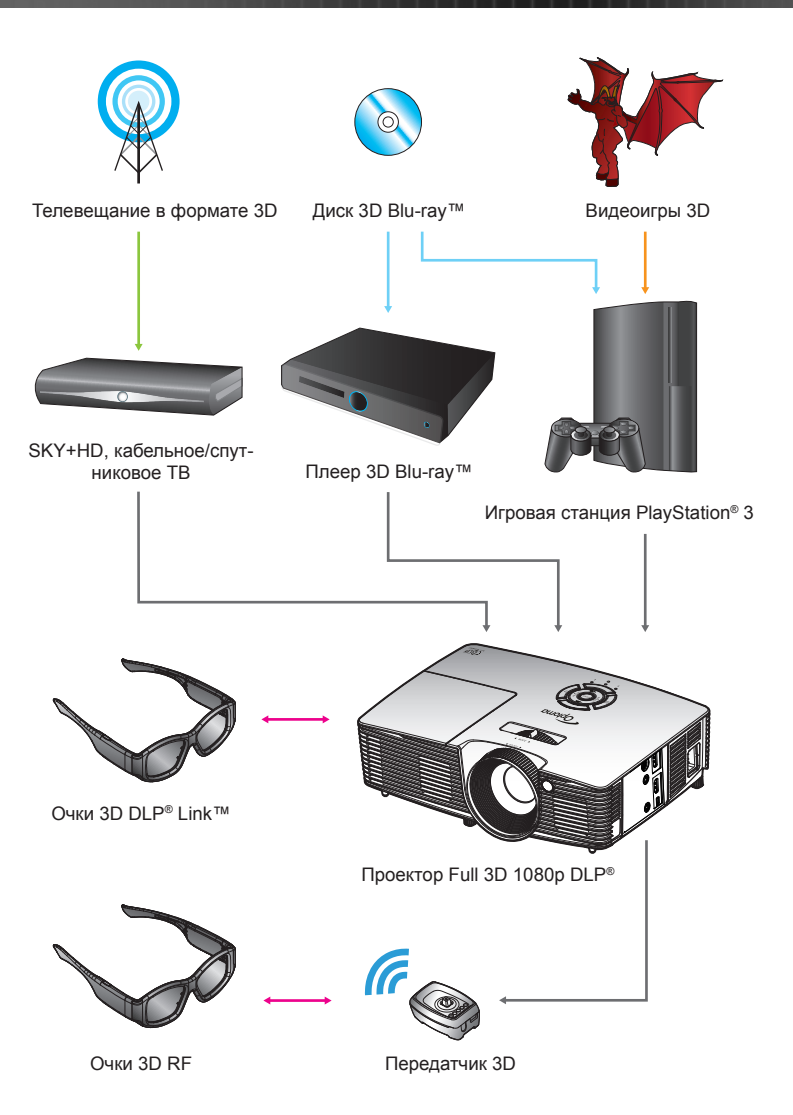

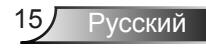

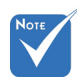

Подробную информацию см. в руководстве пользователя 3D-очков. ÷

### **Использование 3D-очков**

- 1. Для включения 3D-очков.
- 2. На проектор должен подаваться сигнал в формате 3D, совместимый с характеристиками проектора.
- Включите режим «Режим 3D» (Выкл./DLP-Link/VESA 3D 3. - в зависимости от типа используемых очков) на 3Dпроекторе. Данный параметр устанавливается в пункте «Экран» экранного меню проектора.
- Включите 3D-очки, изображение должно отобразиться 4. в формате 3D без зрительного напряжения.
- 5. Если изображение не отображается в формате 3D, проверьте настройку 3D-устройства на передачу изображения в формате 3D. Если сигнал передается в формате 2D 1080i side-by-side включите «SBS режим» и повторите предыдущие шаги 1-4.
- 6. При необходимости для оптимизации изображения 3D включите на проекторе режим «Инвер. 3D-синхр.». Данный параметр устанавливается в пункте «Экран» экранного меню проектора.
- Для выключения 3D-очков: Нажмите на кнопку 7. «Питание» и удерживайте до выключения индикатора питания.
- 8. Дополнительную информацию см. в руководстве пользователя 3D-очков или на веб-сайте производителя.

### **Включение и выключение проектора**

#### **Включение проектора**

- 1. Снимите крышку объектива. •
- 2. Надежно подсоедините шнур питания и сигнальный кабель. После подключения индикатор Вкл./Ожидание загорится желтым цветом.
- 3. Включите лампу, нажав кнопку « $\bigcup$ » на проекторе или пульте дистанционного управления. Индикатор Вкл./ Ожидание загорится зеленым цветом. Приблизительно через 10 секунд отобразится окно запуска. При первом использовании проектора необходимо выбрать язык меню и режим энергосбережения.
- 4. Включите проектор и подключите источник, сигнал с которого необходимо отобразить на экране (компьютер, ноутбук, видеоплеер и т.д.) Проектор автоматически обнаружит источник. В противном случае нажмите кнопку меню и перейдите к пункту «Параметры». Режим «Блок. источника.» должен иметь значение «Выкл.».
- Если одновременно подключено несколько источников, для переключения входов нажмите на кнопку «SOURCE» на клавиатуре проектора или клавишу выбора источника на пульте дистанционного управления.

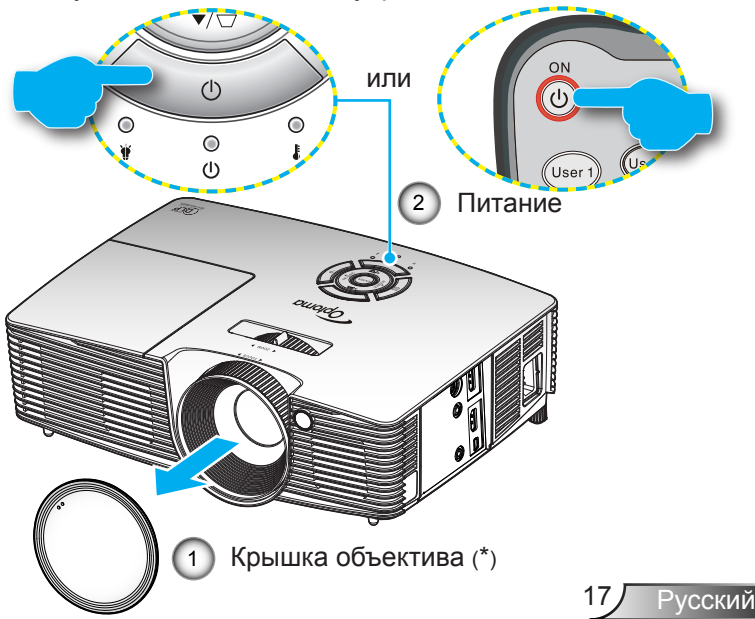

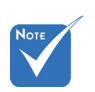

Сначала включите проектор, затем выберите источник сигнала.  $\epsilon_{\rm s}^{\rm b}$ 

(\*)

Дополнительная принадлежность

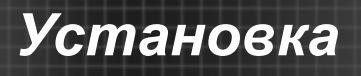

### **Выключение проектора**

1. Для выключения проектора нажмите кнопку « $\mathbf{O}$ » на пульте ДУ или « $\Phi$ » на клавиатуре проектора. На экране отобразится следующее сообщение.

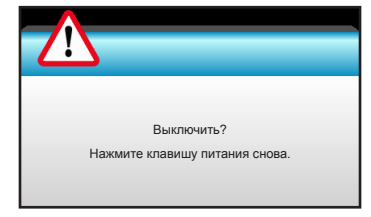

Повторно нажмите кнопку « $\mathbb O$ » для подтверждения, иначе данное сообщение удаляется с экрана через 15 секунд. При повторном нажатии кнопки « $\mathbb{O}$ » на проекторе отобразится счетчик обратного отсчета, и он отключится.

2. Вентиляторы охлаждения будут работать около 10 секунд для завершения цикла охлаждения, при этом светодиод Вкл./Ожидание будет мигать зеленым цветом. Когда индикатор Вкл./Ожидание загорится ровным желтым цветом, проектор перейдет в режим ожидания.

 Если требуется снова включить проектор, дождитесь завершения цикла охлаждения и перехода устройства в режим ожидания. Если проектор находиться в режиме ожидания, нажмите кнопку « $\psi$ », чтобы перезапустить проектор.

- 3. Отсоедините шнуры питания от электрической розетки и проектора.
- 4. Не включайте проектор сразу же после выключения питания.

### **Предупреждающий индикатор**

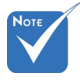

При наличии каких-либо из этих признаков обратитесь в ближайший сервисный центр. Подробная информация приведена на стр. 65-66.

Когда загораются предупреждающие индикаторы (см. ниже), проектор автоматически отключается:

- Индикатор «Лампа» загорается красным цветом, а индикатор «Вкл./Ожидание» мигает желтым цветом.
- Индикатор «Температура» загорается красным цветом, а индикатор «Вкл./Ожидание» мигает желтым цветом. Это указывает на перегрев проектора. В нормальных условиях проектор можно снова включить.
- Индикатор «Температура» загорается красным цветом, а индикатор «Вкл./Ожидание» мигает желтым цветом.

Выньте сетевой шнур из проектора, выждите 30 секунд и повторите попытку. Если предупреждающий индикатор загорается снова, обратитесь за помощью в ближайший сервисный центр.

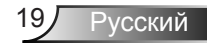

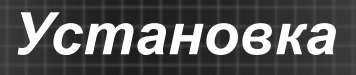

### **Настройка проецируемого изображения**

### **Настройка высоты проектора**

*Проектор оснащен подъемными ножками для настройки высоты изображения.*

- 1. Найдите нужную регулируемую ножку в нижней части проектора.
- 2. Чтобы приподнять проектор, вращайте регулятор по часовой стрелке, чтобы опустить - против часовой стрелки. При необходимости повторите процедуру с остальными ножками.

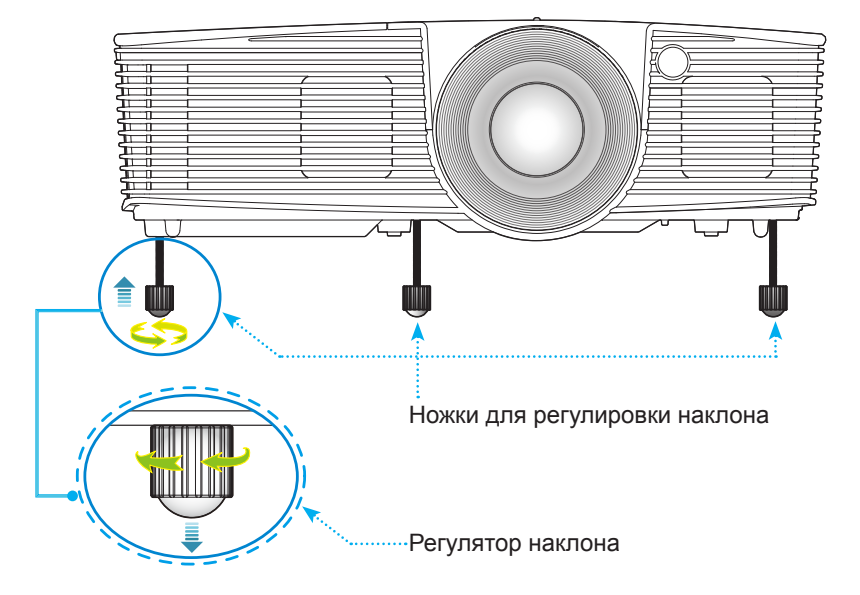

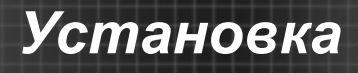

### **Настройка масштаба / фокуса проектора**

Поворачивая регулятор масштабирования, можно увеличить или уменьшить изображение. Для фокусировки изображения поворачивайте фокусирующее кольцо, пока изображение не станет четким.

Стандартная серия: Проектор фокусируется на расстоянии от 3,53 до 33,00 футов (1,08 до 10,06 метров).

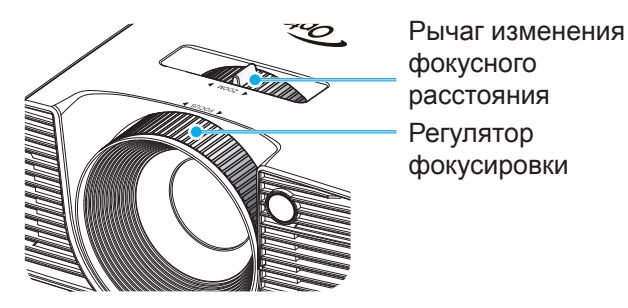

### **Настройка размера проецируемого изображения**

Размер проецируемого изображения составляет от 0,76 до 7,80 метров.

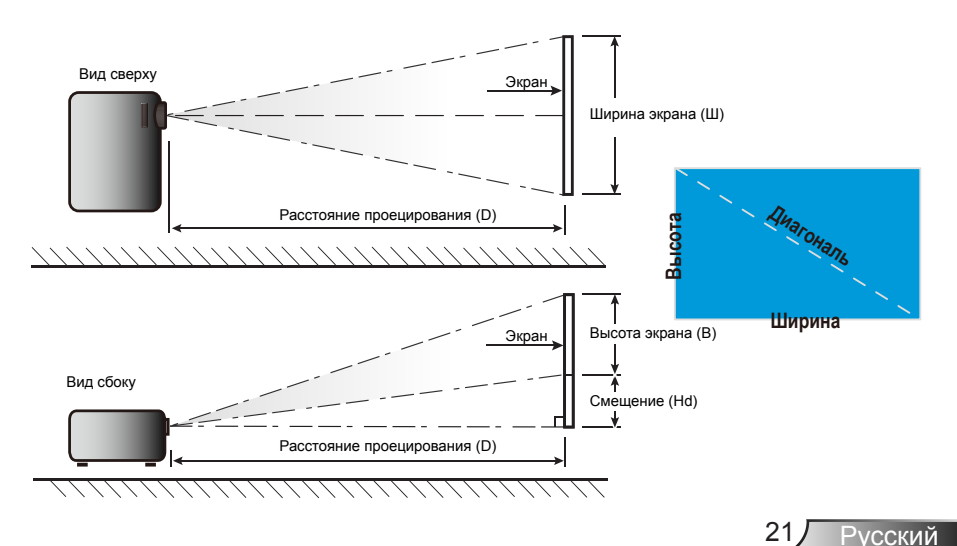

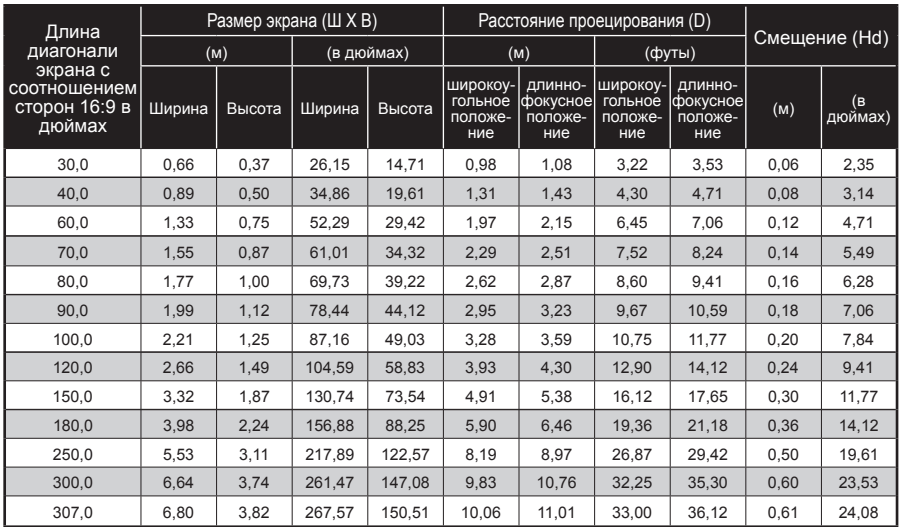

#### Стандартная серия

� Следующая таблица приведена только для справки.

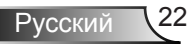

### **Клавиатура Клавиатура и пульт дистанционного управления**

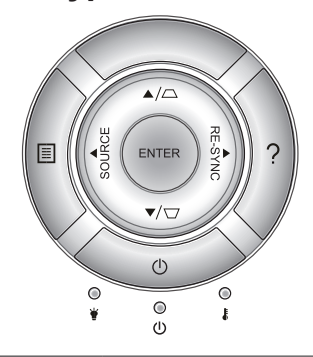

#### Функции клавиатуры

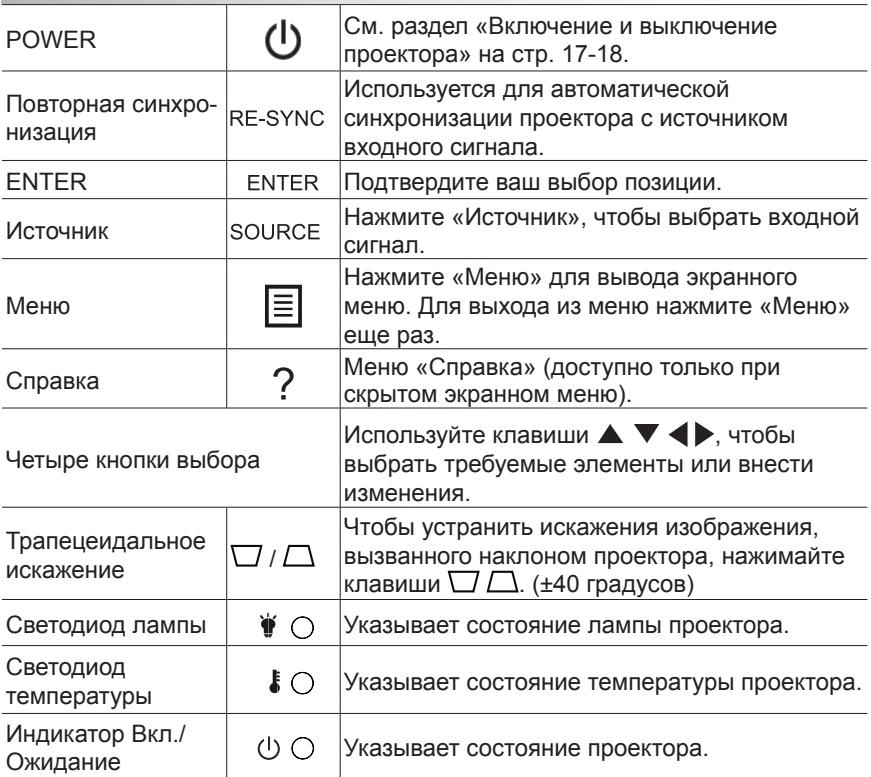

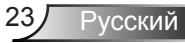

### **Пульт дистанционного управления**

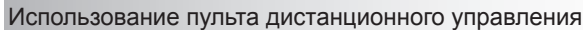

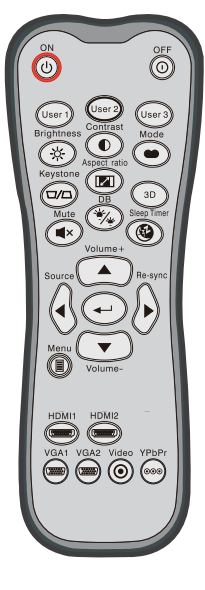

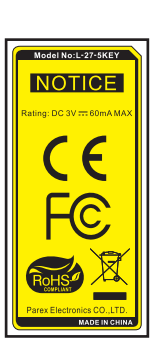

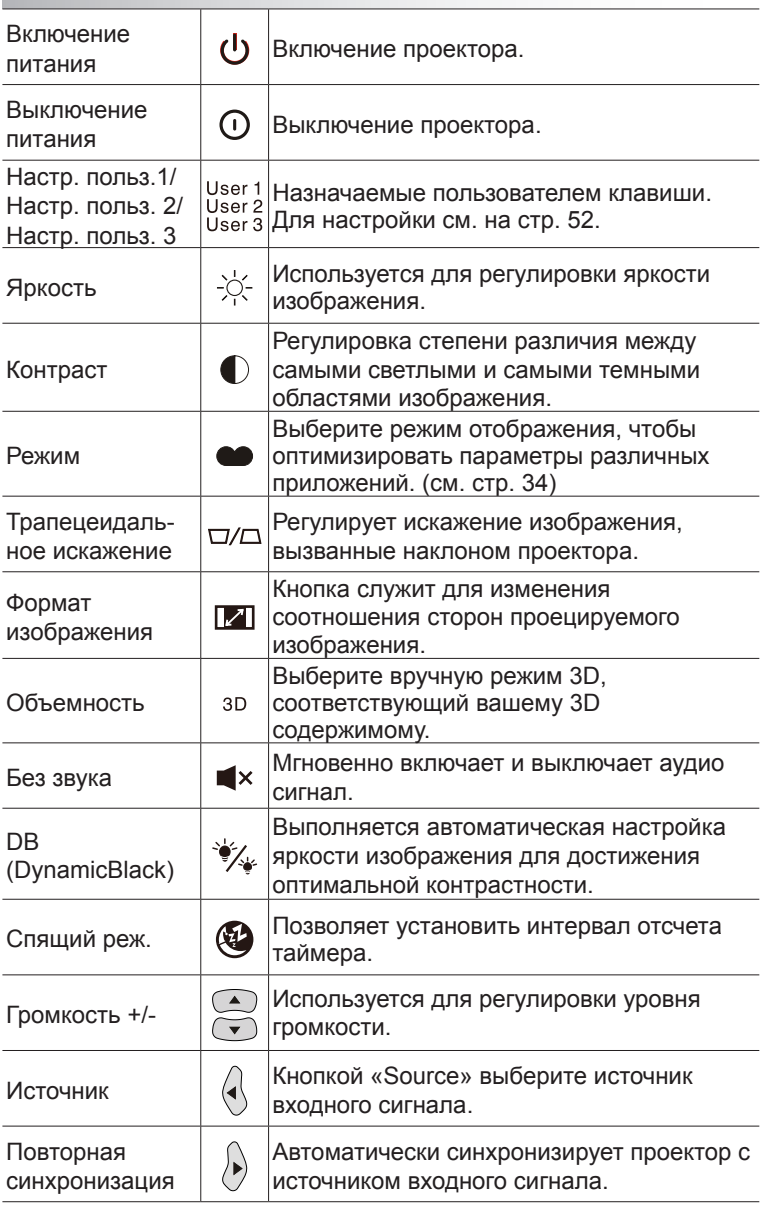

Использование пульта дистанционного управления

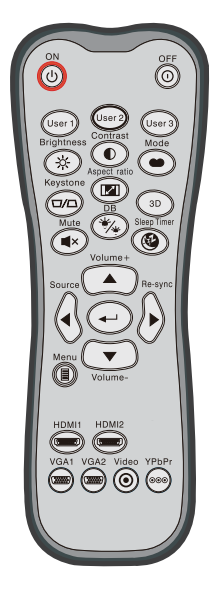

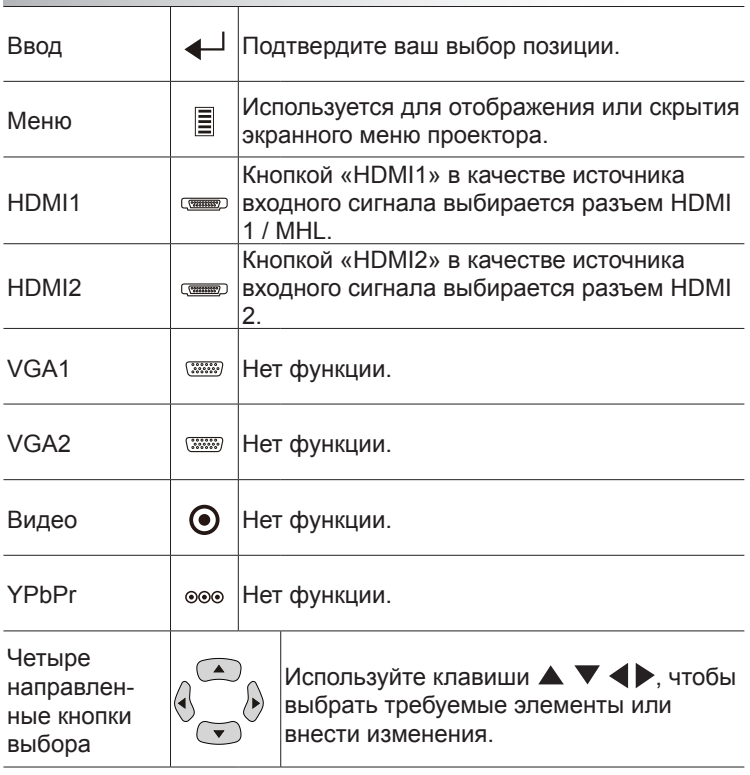

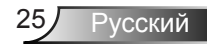

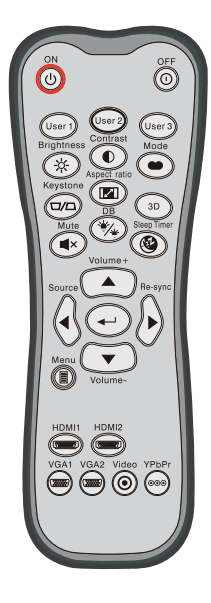

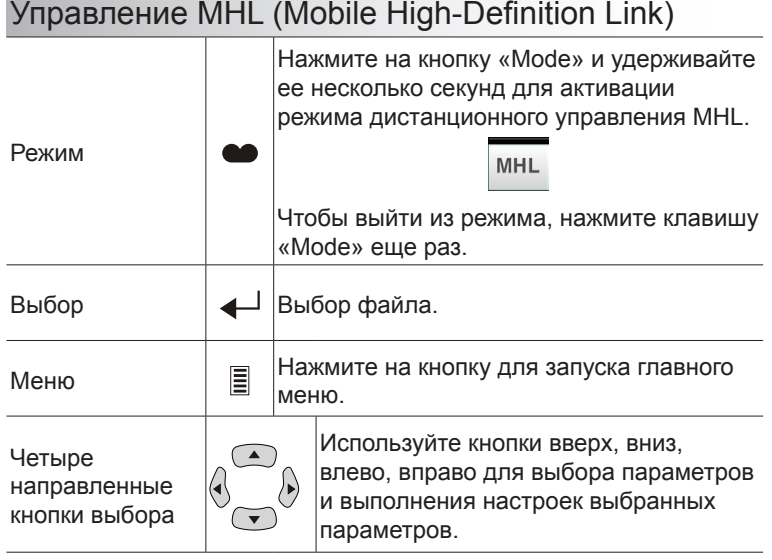

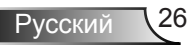

#### Установка батареек

К пульту дистанционного управления прилагаются две батарейки размером ААА.

Для замены используются такие же или эквивалентные батарейки, рекомендованные производителем.

## **ВНИМАНИЕ**

Неправильное использование батареек может привести к утечке химических реактивов или взрыву. Строго выполняйте следующие инструкции.

Не используйте одновременно батарейки разных типов. Различные типы батареек различаются по своим характеристикам.

Не используйте новые батарейки одновременно со старыми. Использование новых батареек вместе со старыми сокращает срок службы новых батареек и может привести к утечке химических реактивов из старых батареек.

Извлеките отработанные батарейки. При утечке из батареек химические реактивы могут попасть на кожу и вызвать раздражение. При обнаружении утечки химических реактивов тщательно вытрите их салфеткой.

Входящие в комплект батарейки могут иметь более короткий срок службы из-за условий хранения.

Если пульт дистанционного управления не используется в течение длительного времени, извлеките из него батарейки.

При утилизации батареек следует соблюдать законы соответствующего региона или страны.

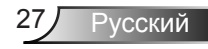

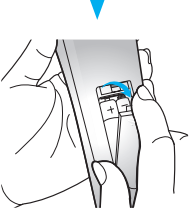

### Использование кнопки СПРАВКА

Функция СПРАВКА облегчит настройку и использование.

Чтобы открыть Меню справки нажмите кнопку «?» на клавиатуре проектора.

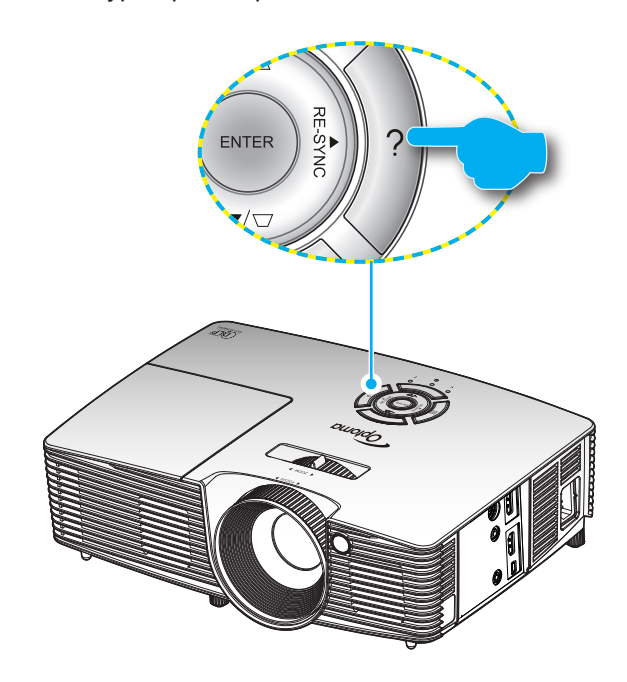

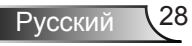

Кнопка меню справки действует только в том случае, если входной сигнал не обнаружен.

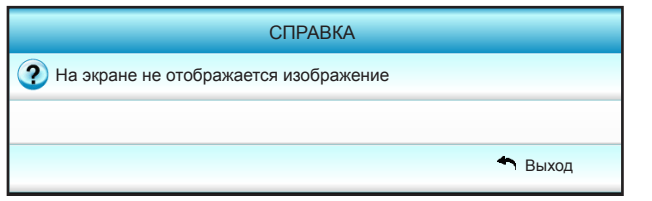

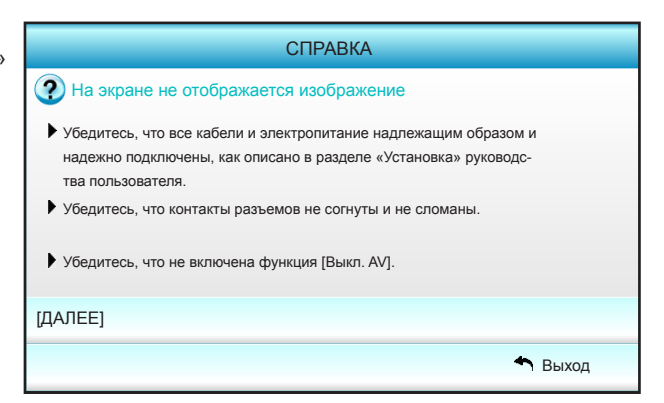

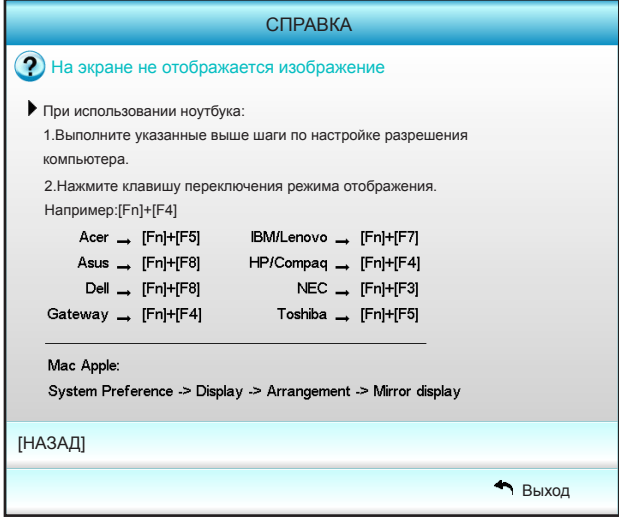

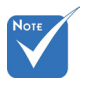

Подробную информацию см. в разделе «Устранение неисправностей» на стр. 54 ~ 56.

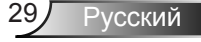

После нажатия кнопки справки при обнаружении источника входного сигнала отобразятся следующие экраны, которые помогут устранить возникшие неисправности.

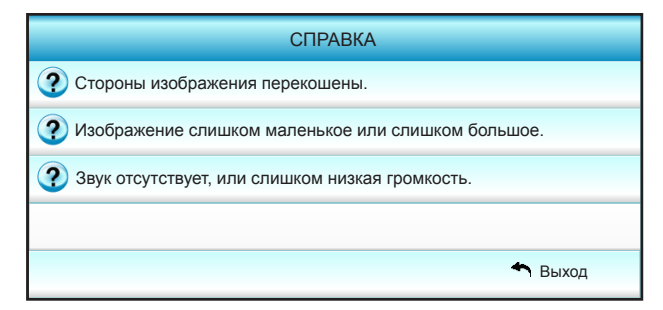

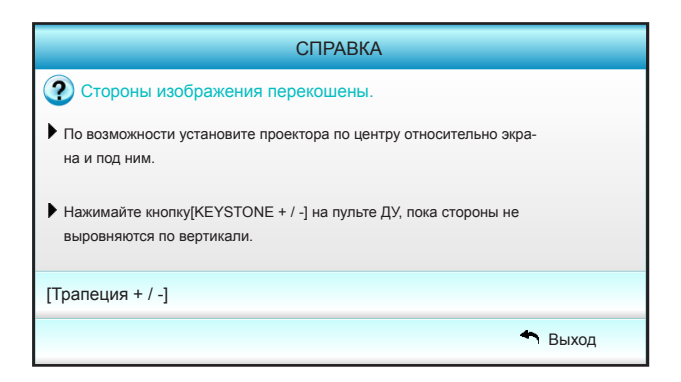

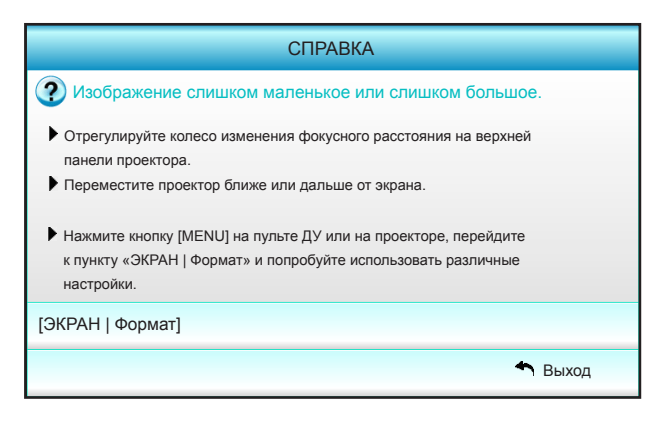

Русский 30

### **Окна экранного меню**

*Проектор имеет многоязычные экранные меню, позволяющие настраивать изображение и изменять настройки. Проектор автоматически обнаружит источник.*

### **Использование меню**

- 1. Для вызова экранного меню нажмите «Menu» на пульте дистанционного управления или клавиатуре проектора.
- 2 После отображения экранного меню выбирайте любые элементы главного меню с помощью клавиш ◄►. Выбрав необходимый параметр, нажмите ▼ или клавишу «Enter» для перехода в подменю.
- 3. Выберите необходимый элемент подменю клавишами ▲▼ и нажмите на клавишу ► или «Enter» для просмотра дополнительных параметров. Настройте параметры клавишами ◄►.
- 4. Выберите в подменю следующий элемент, который требуется отрегулировать, и измените значение указанным выше способом.
- 5. Нажмите «Ввод» или «Меню» для подтверждения, и проектор вернется к главному меню.
- 6. Чтобы выйти, снова нажмите «Меню». и проектор автоматически сохранит новые настройки.

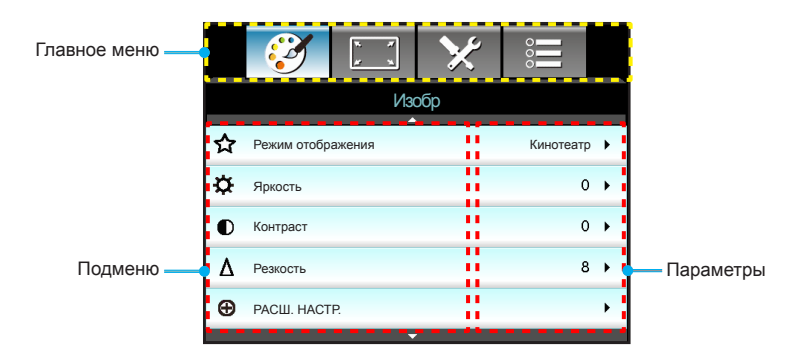

### **Дерево меню**

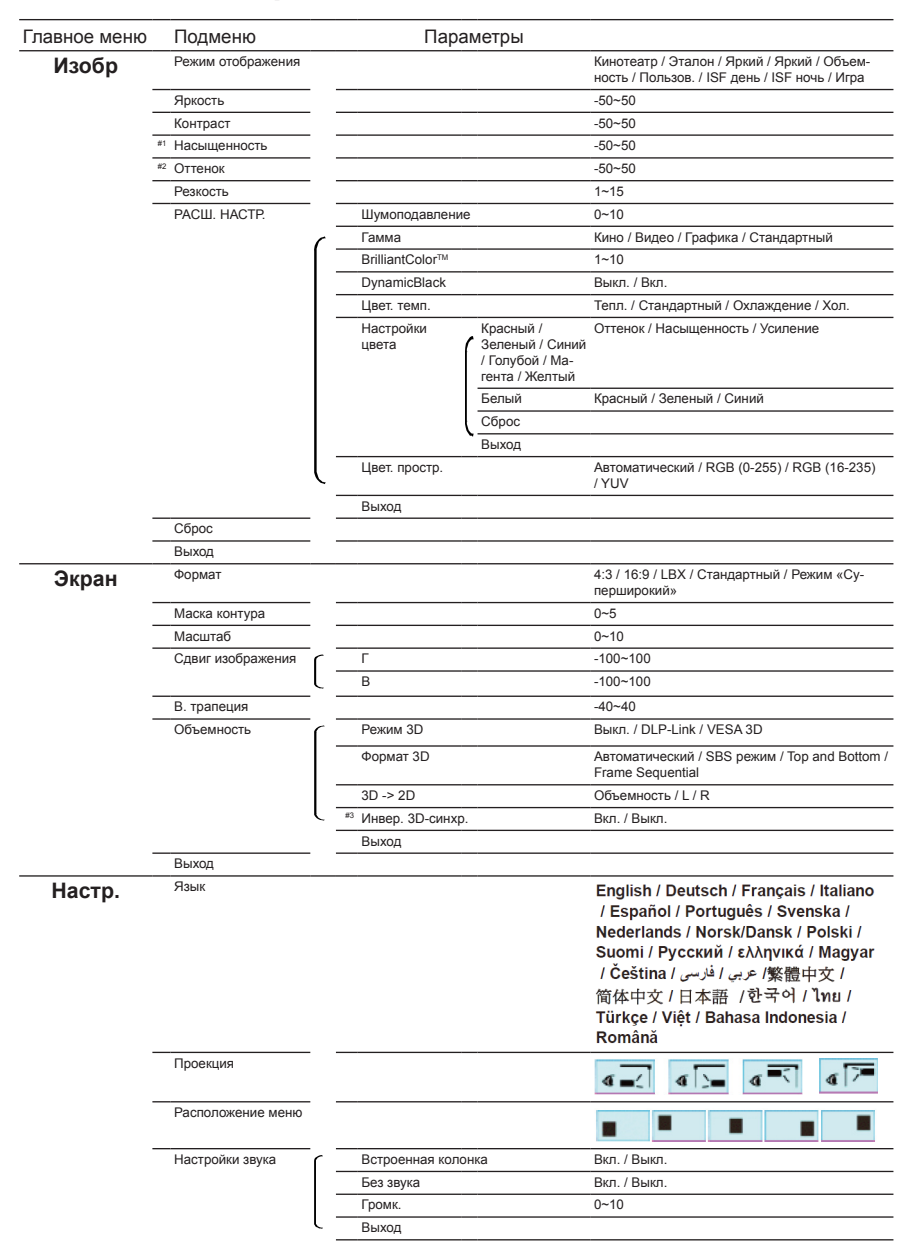

Русский 32

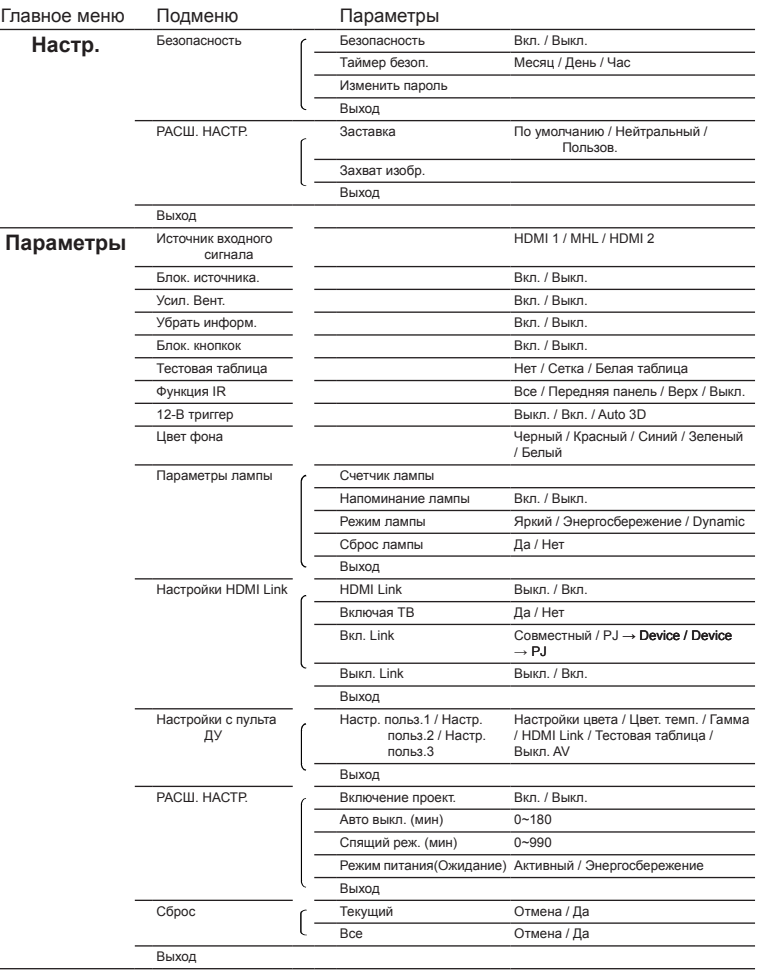

NOTE

Обратите внимание на то, что окна экранных меню зависят от выбранного типа сигнала и модели проектора.

(#1, #2) Параметры «Насыщенность» и «Оттенок» доступны только в HDMI YUV, а в HDMI RGB отсутствуют.

(#3) Функция «Инвер. 3D-синхр.» доступна только в режиме 3D.

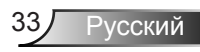

## *Изобр*

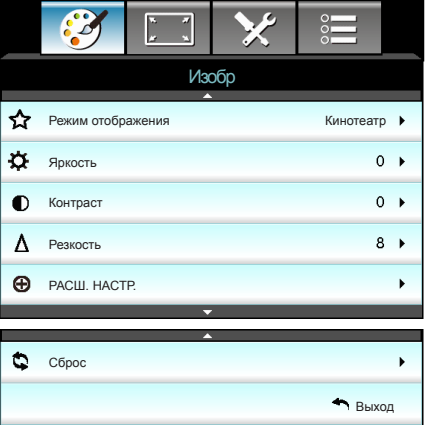

#### Режим отображения

Существует много заводских установок, оптимизированных для разных видов изображений.

- Кинотеатр: для домашнего театра.  $\mathbb{P}$
- Эталон: данный режим предназначен для воспроизведения изображений, максимально приближенного к замыслу режиссера фильма. Для параметров цвета, цветовой температуры, яркости, контрастности и гаммы устанавливаются стандартные эталонные значения.
- Яркий: Оптимизировано для получения потрясающе ярких цветных изображений.  $\mathbb{P}$
- Яркий: максимальная яркость при поступлении сигнала с ПК.  $\mathbb{P}$
- Объемность: рекомендуемые параметры для режима 3D. Последующие настройки пользователя в режиме 3D будут сохранены для дальнейшего использования.
- Пользов.: настройки пользователя.
- ISF день: оптимизация изображения в режиме «ISF день» для получения высококачественного изображения.
- ISF ночь: оптимизация изображения в режиме «ISF ночь» для получения высококачественного изображения.
- Игра: для игрового контента. k.

#### Яркость

Используется для регулировки яркости изображения.

- Нажмите на клавишу ◄, чтобы сделать изображение темнее.  $\left| \cdot \right|$
- Нажмите на клавишу ►, чтобы сделать изображение светлее.

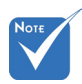

«ISF ночь» не отображается, если режимы ISF не откалиброваны. ÷

#### Контраст

Контраст регулирует разницу между самыми светлыми и самыми темными участками изображения.

- Нажмите на клавишу ◄, чтобы уменьшить контраст.  $\mathbb{R}^+$
- Нажмите на клавишу ► чтобы увеличить контраст.  $\mathbb{R}$

#### Резкость

Используется для регулировки резкости изображения.

- Нажмите на клавишу ◄, чтобы уменьшить резкость.  $\mathbb{R}^+$
- Нажмите на клавишу ► чтобы увеличить резкость.  $\mathbb{R}^+$

#### Сброс

Нажмите кнопку «Да» для восстановления заводских настроек «Изобр».

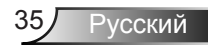

## *Изобр | РАСШ. НАСТР.*

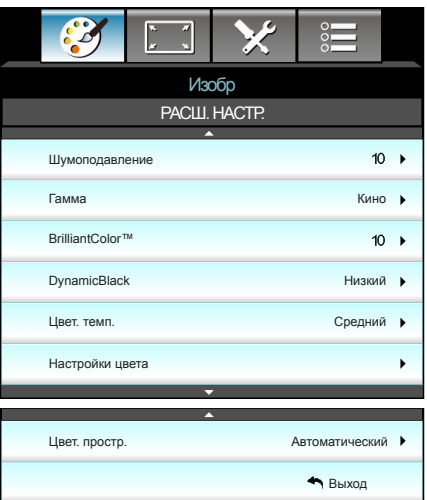

#### Шумоподавление

Система Шумоподавление снижает количество видимого шума перемежаемых сигналов. Диапазон составляет от «0» до «10». (0: Выкл.)

#### Гамма

Данная функция позволяет настраивать тип гамма-кривой. После первоначального запуска и завершения настройки используйте Настройка гаммы для оптимизации выхода видеосигнала.

- Кино: для домашнего театра.  $\mathbb{P}$
- Видео: для видео и ТВ-сигналов.  $\left| \cdot \right|$
- Графика: для ПК / фотокамеры.  $\mathbb{P}$
- Стандартный: стандартная настройка.  $\mathbb{P}$

#### BrilliantColor™

Данная настраиваемая функция использует новый алгоритм обработки цветов и систему улучшения уровней цветов для отображения более яркого изображения с достоверными и более насыщенными цветами. Диапазон составляет от «1» до «10». Чтобы получить более четкое и насыщенное изображение, установите значение, близкое к максимальному. Чтобы получить сглаженное и более естественное изображение, установите значение, близкое к минимальному.

#### DynamicBlack

Режим «DynamicBlack» позволяет проектору автоматически оптимизировать яркость монитора при отображении темных/ светлых кадров фильма для достижения невероятной детализации.

#### Цвет. темп.

Выбор цветовой температуры: Тепл., Стандартный, Охлаждение и Хол.

#### Настройки цвета

Нажмите на кнопку ►, чтобы открыть пункт меню , затем выберите элемент кнопками ▲ ▼, либо ◄ ►.

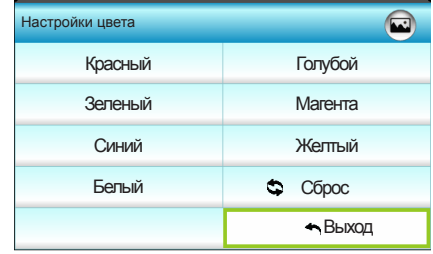

Красный/Зеленый/Синий/Голубой/Магента/Желтый: кнопками ◄ и ► выберите параметр «Оттенок», «Насыщенность» или «Усиление цвета».

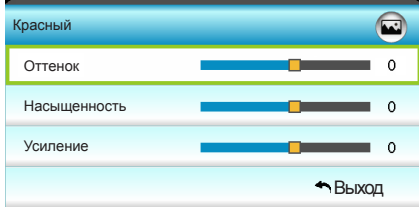

Белый: кнопками ◄ и ► выберите «Красный», «Зеленый» или «Синий».

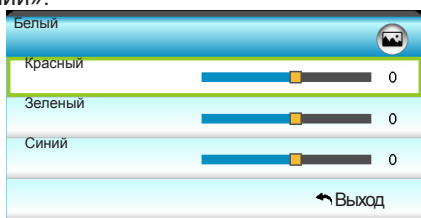

**▶ Сброс: выберите « Сброс» для восстановления заводских** настроек цвета по умолчанию.

#### Цвет. простр.

Выбор типа цветовой матрицы: Автоматический, RGB(0-255), RGB(16-235) или YUV.

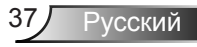

*Экран*

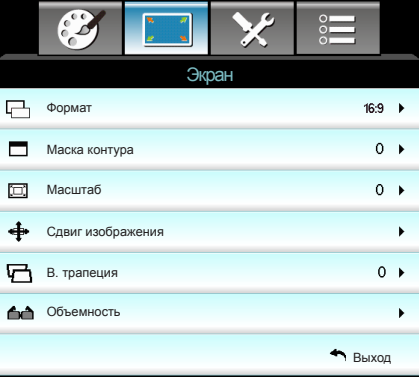

#### Формат

Используйте эту функцию для выбора требуемого формата изображения.

- 4:3: Этот формат предназначен для источников с соотношением сторон 4x3.  $\mathbb{P}$
- 16:9: Данный формат предусмотрен для источников сигнала 16 x 9, например, усовершенствованных HDTV и DVD для широкоэкранного ТВ.  $\mathbb{P}$
- LBX: данный формат предназначен для источника сигнала с форматом изображения Letterbox, отличным от 16:9, а также для пользователей, использующих внешний анаморфотный объектив для отображения с полным разрешением изображения с соотношением сторон 2,35:1.  $\mathbb{P}$
- Стандартный: в данном формате отображается исходное изображение без масштабирования.
- Режим «Суперширокий»: В данном режиме источники формата 2,35:1 вытягиваются на 100% высоты изображения, чтобы убрать черные полосы по краям. (изображение обрезается слева и справа).

Дополнительная информация о режиме LBX:

- 1. Изображение некоторых DVD в формате Letter-Box не улучшено для просмотра на телевизорах с соотношением сторон 16x9. В этом случае изображение будет искажено при отображении в режиме 16:9. В этой ситуации для просмотра DVD можно переключиться в режим 4:3. Если сигнал имеет соотноение сторон, отличное от 4:3, на экране с соотношением сторон 16:9 вокруг изображения будут отображаться черные полосы. Для просмотра изображения такого формата можно использовать режим LBX, чтобы растянуть изображение на экране с соотношением сторон 16:9.
- При использовании внешнего объектива режим LBX также 2. позволяет просматривать материал с соотношением 2,35:1 (включая анаморфные DVD и телевидение высокой четкости HDTV), который поддерживает

анаморфную ширину, адаптированный для отображения с соотношением сторон 16x9 в широком изображении с соотношением 2,35:1. Черные полосы вокруг изображения исчезнут. При этом будут полностью использованы мощность лампы и вертикальное разрешение.

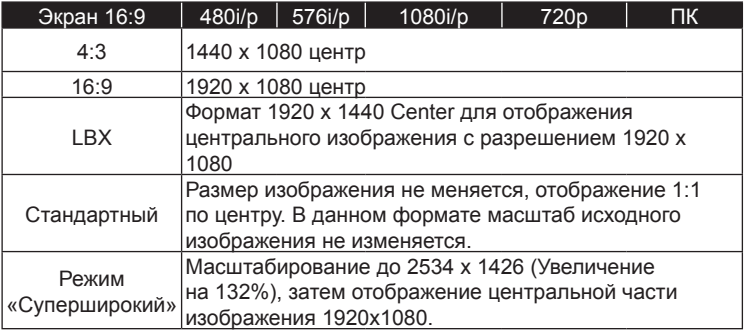

#### Маска контура

Примените функцию «Edge mask» к изображению, чтобы удалить помехи кодирования по краям источника видео.

#### Масштаб

- Нажмите на кнопку ◄, чтобы уменьшить размер изображения. b.
- Нажмите на кнопку ►, чтобы увеличить изображение на проекционном экране.

#### Сдвиг изображения

Нажмите на кнопку ►, чтобы открыть пункт меню, как показано ниже, затем выберите элемент кнопками ▲ ▼, либо ◄ ►.

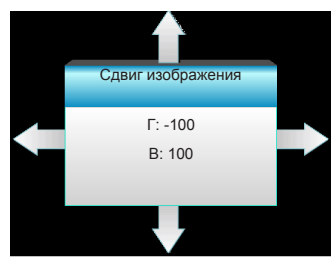

- Г: кнопками ◄ ► переместите проецируемое изображение в нужное положение по горизонтали.
- В: кнопками ▲ ▼ переместите проецируемое изображение в нужное положение по вертикали.

#### В. трапеция

Нажмите на кнопки ◄ ► для регулировки трапецеидального искажения по вертикали, чтобы приблизить форму изображения к квадрату.

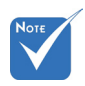

Каждый вход/ выход имеет свои настройки «Маска контура». ÷

"Функции «Маска контура» и «Масштаб» не могут использоваться одновременно.

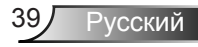

## *Экран | Объемность*

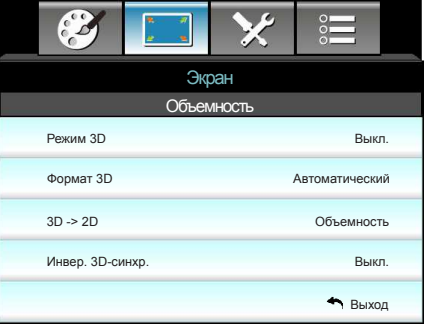

#### Режим 3D

- Выкл.: Выберите «Выкл.» для отключения режима 3D.  $\mathbb{P}$
- DLP-Link: выберите параметр «DLP-Link» для использования оптимальных настроек для очков DLP Link 3D. (см. стр. 16).
- VESA 3D: выберите параметр «VESA 3D» для использования оптимальных настроек для очков VESA 3D. (см. стр. 16).

#### Формат 3D

- Автоматический: При обнаружении сигнала 3D идентификации формат 3D выбирается автоматически.  $\mathbb{P}$
- SBS режим: отображение 3D-сигнала в формате «Рядом».  $\mathbb{P}$
- Top and Bottom: отображение 3D-сигнала в формате «Top and Bottom».
- **Frame Sequential: отображение 3D-сигнала в формате** «Frame Sequential».

#### 3D -> 2D

- Объемность: отображение 3D-сигнала.
- L (Левый): Отображение левого кадра 3D материала. k.
- R (Правый): Отображение правого кадра 3D материала.

#### Инвер. 3D-синхр.

- Выберите «Вкл.», чтобы поменять местами левый и правый кадры.
- Выберите «Выкл.» для отображения кадров в режиме по умолчанию.  $\left| \cdot \right|$

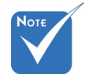

- Формат 3D поддерживается только при Синхронизации 3D на стр. 63.
- Функция «Формат 3D» поддерживается только в режиме 3Dсинхронизации, кроме HDMI 1.4a.

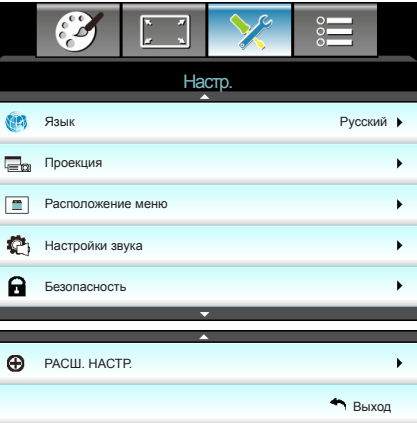

#### Язык

*Настр.*

Войдите в многоязычное экранное меню. Нажмите на кнопку ► для перехода в подменю и выберите необходимый язык с помощью кнопок ▲ ▼, либо ◄ ►. Нажмите на кнопку «Ввод», чтобы завершить выбор.

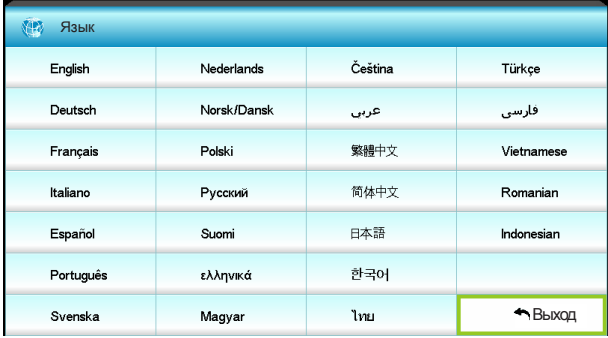

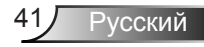

#### Проекция

 $\mathbb{P}$ 

 $\overline{\mathbb{R}}$ 

 $\mathbf{h}$ 

 $\blacktriangleright$ 

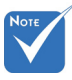

Варианты «Задняя проекция» и «Задняя проекция, потолочное крепление» можно использовать только с прозрачным экраном. ÷

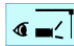

Передняя проекция

Значение по умолчанию. Изображение проецируется прямо на экран.

 $\bullet$   $\rightarrow$ 

Задняя проекция

При выборе этого варианта изображение будет отображаться перевернутым по горизонтали.

 $\sigma$   $\leq$ 

Передняя проекция, потолочное крепление

При выборе этого варианта изображение будет отображаться перевернутым по вертикали.

 $\sqrt{2}$ Задняя проекция, потолочное крепление

При выборе этого варианта изображение будет отображаться перевернутым по горизонтали и вертикали.

#### Расположение меню

Используется для выбора расположения меню на экране.

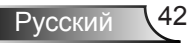

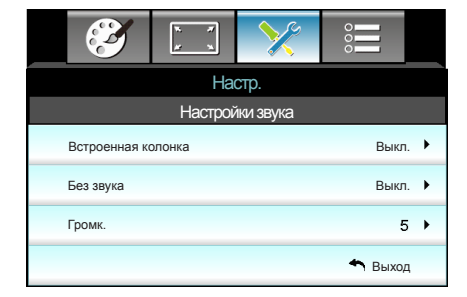

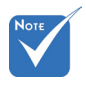

#### Встроенная колонка

*Настр. |* 

Выберите «Вкл.» или «Выкл.» для включения или отключения встроенного динамика.

Функция «Без звука» действительна как для встроенного, так и для внешнего динамика.

#### Без звука

- Выберите «Вкл.» для отключения звука.  $\mathbb{R}^+$
- Выберите «Выкл.» для включения звука.  $\mathbb{R}$

#### Громк.

*Настройки звука*

- Нажмите на клавишу ◄ для уменьшения громкости.  $\mathbf{b}$
- Нажмите на клавишу ► для увеличения громкости.  $\mathbb{R}$

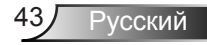

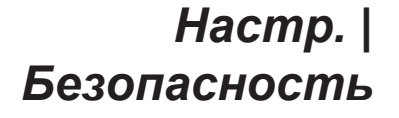

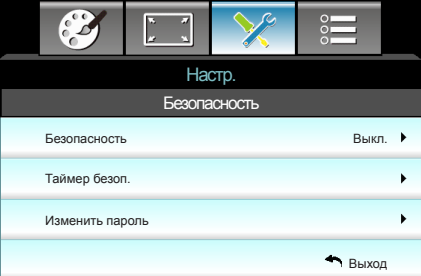

#### Безопасность

- Вкл.: выберите «Вкл.» для использования функции проверки безопасности при включении проектора.  $\mathbb{P}$
- Выкл.: выберите «Выкл.» для включения проектора без использования пароля.  $\mathbb{P}$

#### Таймер безоп.

Можно выбрать функцию времени (Месяц/День/Час), чтобы установить количество часов, в течение которых можно использовать проектор. По истечении этого времени потребуется снова ввести пароль.

#### Изменить пароль

- Установка пароля: b.
- 1. Нажмите «الـه», чтобы установить пароль.
- 2. Пароль должен состоять из 4 цифр.
- 3. Для выбора пароля используйте числовые кнопки на пульте дистанционного управления, а потом нажмите клавишу « » для подтверждения пароля.
- REMOTE  $* 2 5 9$ Неверно введен защитный код. Повторите ввод. (Последняя попытка) $5 \t6$ 7 8 9  $\overline{\phantom{a}}$
- Изменить пароль:  $\left| \cdot \right|$ 
	- (Если на пульте ДУ отсутствует цифровая клавиатура, используйте кнопки со стрелками вверх и вниз для изменения цифр пароля, затем нажмите на клавишу ввода для подтверждения)
- 1. Нажмите клавишу «و Ц», чтобы ввести старый пароль.
- Используйте числовые кнопки для ввода старого пароля, 2. затем нажмите «- » для подтверждения.
- Введите новый пароль длиной 4 цифры с помощью 3. цифровых кнопок пульта ДУ, затем нажмите клавишу « », чтобы подтвердить ввод.
- Введите новый пароль еще раз и нажмите « » для 4. подтверждения.
- Если неверный пароль будет введен 3 раза подряд, проектор выключится автоматически.  $\left| \cdot \right|$
- Если вы забыли свой пароль, обратитесь в местный офис за помощью.  $\left| \cdot \right|$

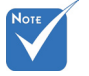

#### По умолчанию в первый раз используется пароль «1234». ÷

Введите текущий защитный код (4 цифры)

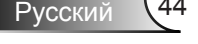

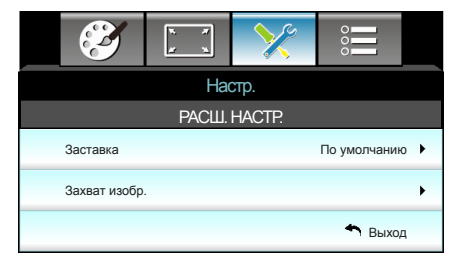

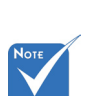

#### Заставка

*РАСШ. НАСТР.*

*Настр. |* 

Данная функция используется для выбора необходимой заставки. Внесенные изменения вступят в силу только при следующем включении проектора.

- По умолчанию: экранная заставка по умолчанию.  $\mathbb{D}%$
- Нейтральный: логотип не отображается на экранной заставке.  $\mathbb{P}$
- Пользов.: использование изображения, сохраненного с помощью функции «Захват изобр.».

#### Захват изобр.

Нажмите на клавишу ►, чтобы сохранить изображение, отображаемое в данный момент на экране.

Для успешного захвата изображения убедитесь в том, что изображение на экране не превышает исходного разрешения проектора. (1080p: 1920 x 1080). ÷

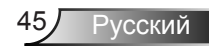

### *Параметры*

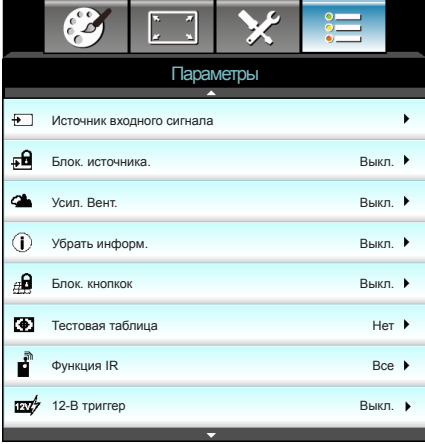

#### Источник входного сигнала

Используйте этот параметр для включения и отключения источника входного сигнала. Нажмите на кнопку ► для входа в подменю и выбора необходимых источников. Нажмите на кнопку «Ввод», чтобы завершить выбор. Проектор будет производить поиск только по активным источникам входного сигнала.

#### Блок. источника.

- Вкл.: Проектор будет выполнять поиск только текущего входного соединения.  $\mathbb{R}^+$
- Выкл.: в случае потери текущего входного сигнала выполняется поиск других источников сигнала.  $\mathbb{P}$

#### Усил. Вент.

Если выбрано «Вкл.», вентиляторы вращаются быстрее. Эту функцию следует использовать в высотных районах, где воздух разреженный.

#### Убрать информ.

- Вкл.: чтобы скрыть информационное сообщение, выберите «Вкл.».
- Выкл.: выберите «Выкл.», чтобы отобразить сообщение «поиск».  $\mathbf{b}$  .

#### Блок. кнопкок

Если функция блокировки кнопок «Вкл.», клавиатура заблокирована, но проектором можно управлять при помощи пульта дистанционного управления. При выборе «Выкл.» вы сможете снова использовать клавиатуру.

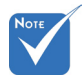

Функции «Передняя панель» и «Верх» не могут использоваться в режиме ожидания. ÷

#### Тестовая таблица

Отображение тестовой таблицы. Доступны режимы: «Сетка», «Белая таблица» и «Нет».

#### Функция IR

- Все: при выборе «Все» проектором можно управлять с пульта ДУ с использованием переднего или верхнего ИКдатчика.  $\blacktriangleright$
- Передняя панель: выберите «Передняя панель» для управления проектором с помощью пульта ДУ с переднего ИК-датчика.  $\blacktriangleright$
- Верх: выберите «Верх» для управления проектором с помощью пульта ДУ с верхнего ИК-датчика.  $\blacktriangleright$
- Выкл.: при выборе «Выкл.» проектором не можно управлять с пульта ДУ с использованием переднего или верхнего ИК-датчика. При выборе «Выкл.» вы сможете использовать кнопки клавиатуры. Þ.

#### 12-В триггер

- Выкл.: выберите «Выкл.» для отключения триггера. Ъ.
- Вкл.: выберите «Вкл.» для включения триггера.  $\mathbb{P}$
- Auto 3D: Если режим «Auto 3D» включен, проектор автоматически определяет изображение в формате 3D и активирует триггер для данного порта.  $\mathbb{P}$

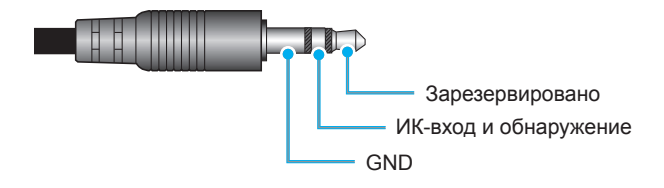

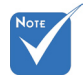

Поддержка разъема пускового реле A 12 В, 250 мА. гнездо «миниджек» 3,5 мм. ÷

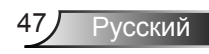

*Параметры*

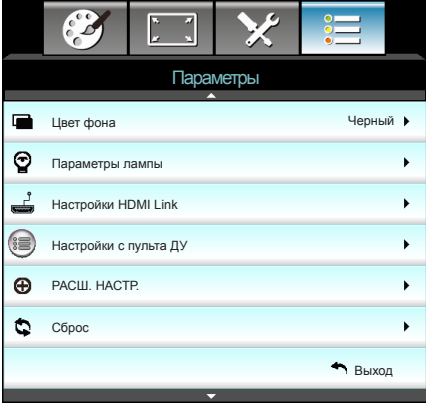

#### Цвет фона

Используйте данную функцию для отображения экрана «Черный», «Красный», «Синий», «Зеленый» или «Белый» при отсутствии сигнала.

#### Сброс

- Текущий: выберите «Да» для восстановления заводских параметров отображения по умолчанию для данного меню.  $\mathbf{b}^{\top}$
- Все: выберите «Да» для восстановления заводских параметров отображения по умолчанию для всех меню.

## *Параметры | Параметры лампы*

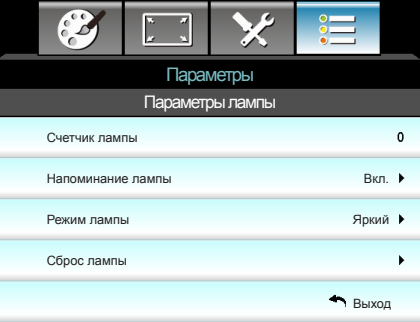

#### Счетчик лампы

Отображает время проецирования.

#### Напоминание лампы

Выберите эту функцию, чтобы показать или скрыть предупреждение, когда отображается сообщение про замену лампы.

Уведомление появится за 30 часов до предусмотренного срока замены лампы.

#### Режим лампы

- Яркий: выберите «Яркий» для увеличения яркости.  $\mathbb{P}$
- Энергосбережение: выберите «Энергосбережение», чтобы уменьшить яркость лампы проектора, что позволит снизить энергопотребление и увеличить срок службы лампы.  $\mathbb{P}$
- Dynamic: Выберите «Dynamic», чтобы уменьшить яркость лампы проектора в зависимости от уровня яркости контента и настроить энергопотребление лампы от 100% до 30% в динамическом режиме. Это помогает увеличить срок службы лампы.  $\mathbb{P}$

#### Сброс лампы

Позволяет сбросить счетчик работы лампы при ее замене.

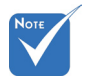

Если температура окружающей среды превышает 40°C при работе проектора, проектор автоматически переключается в режим Эко. ÷

«Режим лампы» может использоваться независимо для режимов 2D и 3D.

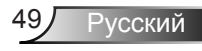

## *Параметры | Настройки HDMI Link*

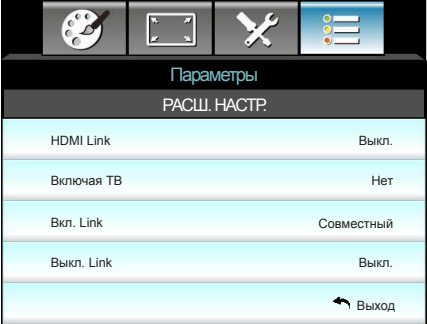

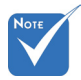

В режиме ожидания <0,5 Вт функция HDMI Link не работает. ÷

Использование режима HDMI Link

- При подключении к проектору устройств, совместимых со стандартом HDMI CEC, с помощью HDMI-кабелей их можно включать или выключать с помощью функции управления режима HDMI Link из экранного меню проектора.  $\bullet$
- Это позволяет включать или выключать одно устройство или несколько устройств в группе с помощью функции HDMI Link.  $\bullet$
- В типовой конфигурации DVD-плеер можно подключать к проектору через усилитель или систему домашнего театра.  $\bullet$

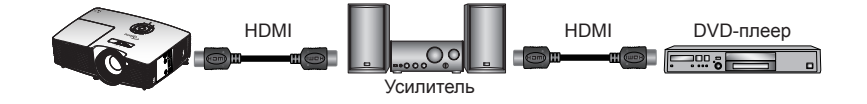

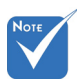

Некоторые функции в режиме HDMI Link недоступны в зависимости от конструкции подключенного устройства и соответствия требованиям стандарта HDMI CEC. ÷

#### HDMI Link

Включение и отключение режима HDMI Link. Функции Inclusive TV, Power on Link и Power off Link доступны только при установке значения Вкл.

#### Включая ТВ

Если установлено значение «Да», телевизор и проектор автоматически выключаются одновременно. Для предотвращения одновременного выключения обоих устройств установите значение «Нет».

#### Вкл. Link

Команда включения CEC-устройства.

- Совместный: и проектор и CEC-устройство включаются одновременно.
- ▶ PJ -> Device: СЕС-устройство включается только после включения проектора.
- **Device -> PJ: проектор включается только после** включения CEC-устройства.

#### Выкл. Link

Если установлено значение «Вкл.», функция HDMI Link и проектор автоматически выключаются одновременно. Если установлено значение «Выкл.», HDMI Link и проектор не выключаются автоматически одновременно.

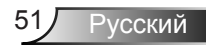

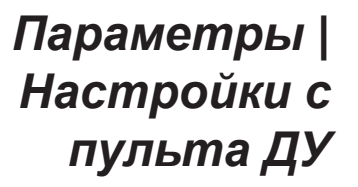

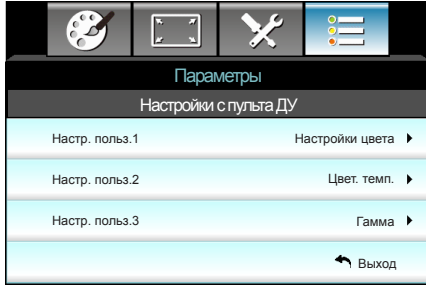

#### Настр. польз.1

По умолчанию установлено значение «Настройки цвета».

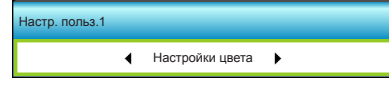

Нажмите на кнопку ►, чтобы открыть пункт меню, затем выберите элемент «Настройки цвета», «Цвет. темп.», «Гамма», «HDMI Link», «Тестовая таблица» или «Выкл. AV» кнопками ◄ ►.

#### Настр. польз.2

По умолчанию установлено значение «Цвет. темп.».

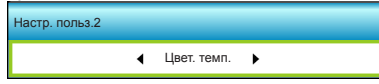

Нажмите на кнопку ►, чтобы открыть пункт меню, затем выберите элемент «Настройки цвета», «Цвет. темп.», «Гамма», «HDMI Link», «Тестовая таблица» или «Выкл. AV» кнопками ◄ ►.

#### Настр. польз.3

По умолчанию установлено значение «Гамма».

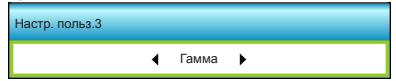

Нажмите на кнопку ►, чтобы открыть пункт меню, затем выберите элемент «Настройки цвета», «Цвет. темп.», «Гамма», «HDMI Link», «Тестовая таблица» или «Выкл. AV» кнопками ◄ ►.

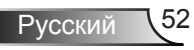

## *Параметры | РАСШ. НАСТР.*

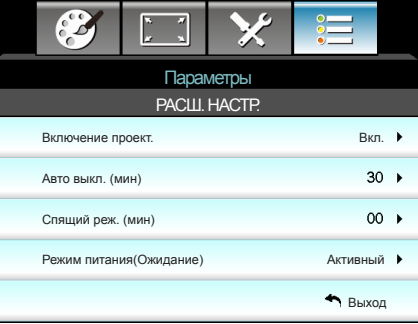

#### Включение проект.

Выберите «Вкл.» для активации режима прямого включения. Проектор включится автоматически при подаче питания, без необходимости нажатия клавиши « $\bigcup$ » на клавиатуре проектора или пульте ДУ.

#### Авто выкл. (мин)

Позволяет установить интервал отсчета таймера. Счетчик начнет отсчитывать время, когда прекратится подача сигнала на проектор. Проектор автоматически выключится после окончания отсчета (значение счетчика задается в минутах).

#### Спящий реж. (мин)

Позволяет установить интервал отсчета таймера. Счетчик времени начнет отсчитывать время независимо от того, прекратится ли подача сигнала на проектор. Проектор автоматически выключится после окончания отсчета (значение счетчика задается в минутах).

#### Режим питания(Ожидание)

- Энергосбережение: выберите «Энергосбережение» для установки потребляемой мощности до значения < 0,5 Вт.  $\mathbb{P}$
- Активный: для возврата в стандартный режим ожидания выберите «Активный».

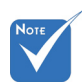

Значение тай мера спящего режима будет сброшено на нуль, а затем будет отключено питание проектора.

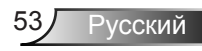

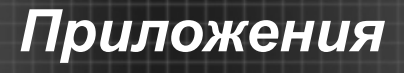

### **Устранение неисправностей**

*При возникновении неисправностей устройства ознакомьтесь с приведенной ниже информацией. Если проблему устранить не удалось, следует обратиться к продавцу или в сервисный центр.*

### **Проблемы с изображением**

### **На экране не появляется изображение**

- Убедитесь, что подключение всех кабелей и подключение к электросети выполнено в соответствии с описанием в разделе «Установка».
- Убедитесь, что контакты разъемов не согнуты и не сломаны.
- Убедитесь, что лампа проектора надежно установлена. Смотрите раздел «Замена лампы».
- Убедитесь, что снята крышка объектива и проектор включен.
- Проверьте, не включена ли функция «Выкл. AV».

### **Изображение не сфокусировано**

- Убедитесь, что крышка объектива снята.
- Используйте регулятор фокусировки на объективе проектора.
- Убедитесь, что экран проектора находится на нужном расстоянии от проектора. (см. стр. 21-22)

### **Изображение растянуто при отображении 16:9 DVD**

- При просмотре анаморфотного DVD или DVD формата 16:9 наилучшее качество изображения будет достигнуто в режиме проектора 16:9 (со стороны проектора).
- При просмотре DVD формата LBX необходимо установить формат LBX в экранном меню проектора.
- При просмотре DVD формата 4:3 необходимо установить формат 4:3 в экранном меню проектора.
- Если изображение все еще растянуто, следует также отрегулировать соотношение сторон следующим образом:
- Установите формат отображения на DVD-проигрывателе: 16:9 (широкоэкранный) формат изображения.

#### **Изображение слишком маленькое или слишком большое**

- Отрегулируйте рычаг изменения фокусного расстояния на верхней панели проектора.
- Переместите проектор ближе или дальше от экрана.
- Нажмите кнопку «Menu» на панели управления, перейдите в меню «Экран-->Формат». Попробуйте установить разные настройки.

### **Стороны изображения перекошены.**

- По возможности установите проектор так, чтобы он центрировался на экране и под ним.
- Для устранения используйте функцию «Экран-->В. трапеция» экранного меню.

### **Изображение повернуто зеркально**

Выберите пункт «Настр.-->Проекция» в экранном меню и измените направление проецирования.

### **Смазанное двойное изображение**

Нажмите кнопку «Формат 3D» и переключитесь в режим «Выкл.» для устранения размытого двойного изображения в режиме 2D.

### **Два изображения, расположенные рядом**

Нажмите кнопку «Формат 3D» и переключитесь в режим «SBS режим» для входного сигнала в формате HDMI 1.3 2D 1080i с горизонтальной стереопарой (SBS).

### **Изображение не отображается в формате 3D**

- Убедитесь, что батарея 3D-очков не разряжена.
- Убедитесь, что 3D-очки включены.
- Если входной сигнал поступает в формате HDMI 1.3 2D 1080i «два полукадра рядом», нажмите кнопку «Формат 3D» и переключитесь на режим «SBS режим».

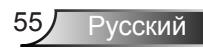

### **Другие проблемы**

#### **Проектор не отвечает на нажатие кнопок ПДУ или панели**

По возможности, выключите проектор, затем отсоедините кабель питания и подождите, по крайней мере, 20 секунд перед повторным включением питания.

### **Лампа перегорела или издала хлопок**

Когда истекает срок действия лампы, она перегорает и издает громкий звук, похожий на лопание. В этом случае проектор не включится, пока модуль лампы не будет заменен. Чтобы произвести замену лампы, следуйте указаниям раздела «Замена лампы».

### **Неисправности пульта дистанционного управления**

### **Если пульт дистанционного управления не работает**

- Удостоверьтесь, что пульт ДУ действует под углом ±15° как по горизонтали, так и по вертикали от ИК-приемников на проекторе.
- Проверьте, нет ли между пультом дистанционного управления и проектором препятствий. Подойдите на расстояние до 6 м (20 футов) от проектора.
- Проверьте правильность установки батарей.
- Замените батареи, если срок их службы истек.

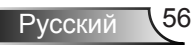

### **Расшифровка показаний светодиодов**

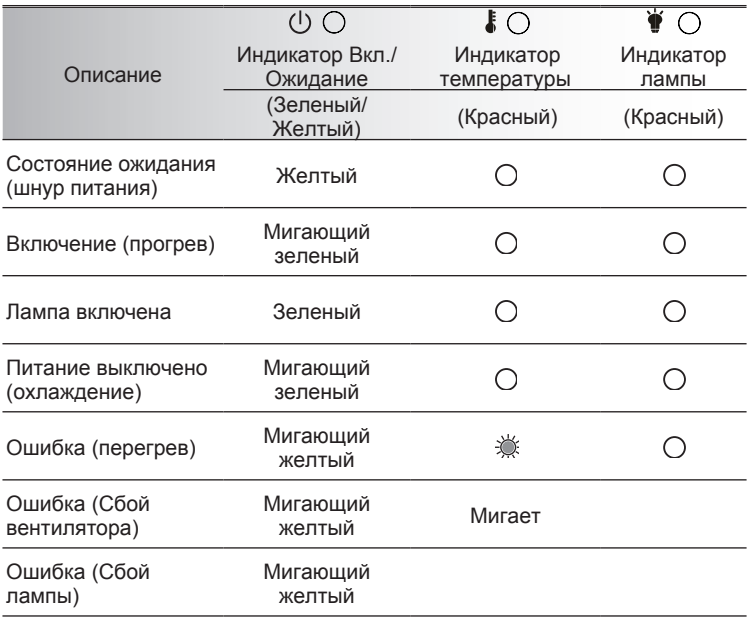

\* Индикатор Вкл./Ожидание загорается при открытии экранного меню и гаснет после закрытия экранного меню.

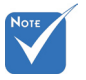

Горит постоянно ⇨ Не горит ⇔

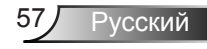

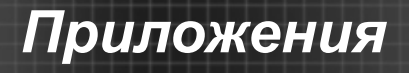

### **Экранные сообщения**

Питание выключено:

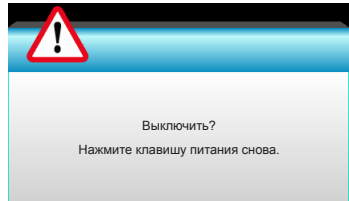

#### Предупреждение о замене лампы: ٠

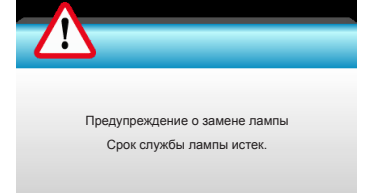

#### Предупреждение о температуре: ٠

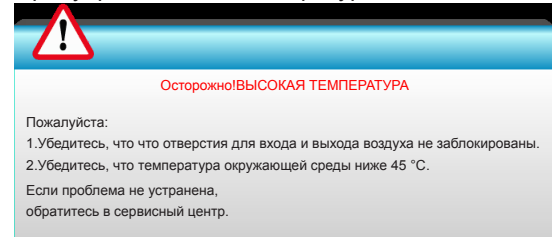

#### Предупреждение о неисправности вентилятора:  $\mathbf{e}_{\mathbf{a}}^{\mathbf{e}}$

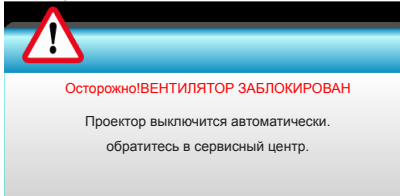

• Режим не поддерживается:

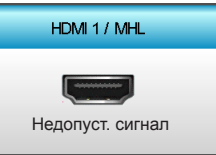

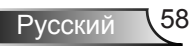

### **Замена лампы**

Проектор автоматически определяет срок службы лампы. По истечении этого срока на экран будет выдано предупреждающее сообщение.

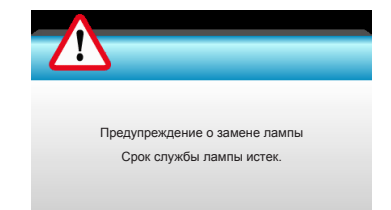

В случае появления этого сообщения как можно быстрее обратитесь к региональному посреднику или в сервисный центр для замены лампы. Перед заменой лампы необходимо охладить проектор в течение 30 минут и более.

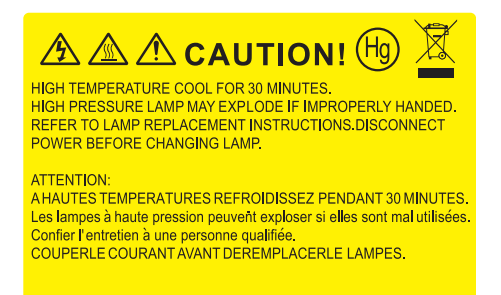

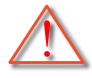

 Предупреждение: Если лампа подвешена к потолку, осторожно открывайте панель доступа к лампе. Если проектор закреплен под потолком, наденьте защитные очки при замене лампы. «Будьте осторожны, чтобы не допустить выпадения из проектора деталей.»

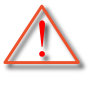

 Предупреждение: В отсеке для лампы высокая температура! Перед заменой лампы оставьте устройство охлаждаться !

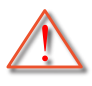

 Предупреждение: Во избежание риска получения травм не бросайте модуль лампы и не дотрагивайтесь до лампы. Лампа накаливания может разбиться и привести к травме.

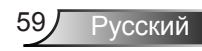

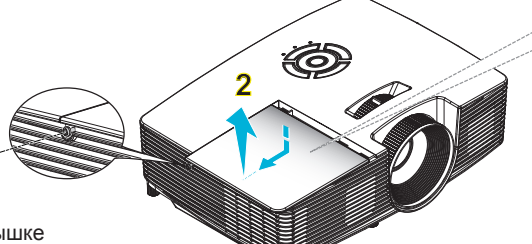

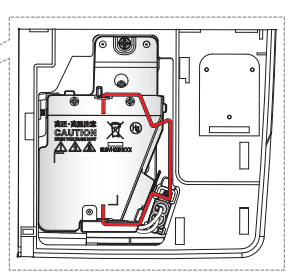

**• Винт на крышке** лампы и на лампе не вынимается.

**1**

- � Проектор нельзя включить, если крышка лампы не установлена на место.
- � Не прикасайтесь к стеклянным частям лампы. Жир на руках может привести к разрушению колбы лампы. Используйте сухую ткань для чистки модуля лампы, если к нему случайно прикоснулись.

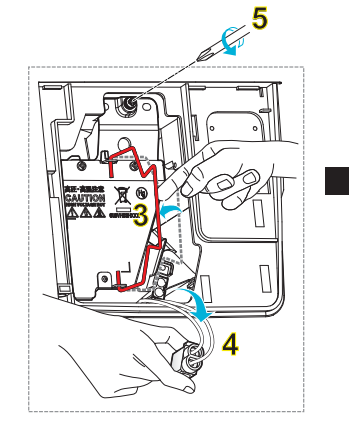

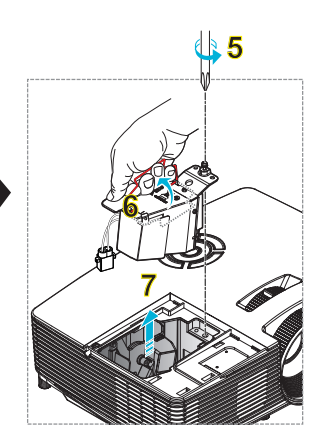

#### **Процедура замены лампы:**

- 1. Для выключения проектора нажмите кнопку « $\mathbb{O}$ » на пульте ДУ или « $\mathbb{U}$ » на клавиатуре проектора.
- 2. Дайте проектору остыть в течение не менее 30 минут.
- 3. Отсоедините шнур питания.
- 4. Отверните один винт на крышке. 1
- 5. Нажмите и удалите крышку. 2
- 6. Поднимите ручку лампы. 3
- 7. Нажмите с обеих сторон, приподнимите и извлеките шнур лампы. 4
- 8. Выкрутите один винт из модуля лампы. 5
- 9. Поднимите ручку лампы 6, аккуратно и медленно извлеките модуль лампы. 7

Установка модуля лампы выполняется в обратном порядке.

10. Включите проектор и обнулите счетчик лампы.

Сброс лампы: (i) Нажмите кнопку «Menu»  $\rightarrow$  (ii) Выберите «Параметры»  $\rightarrow$ (iii) Выберите «Параметры лампы»  $\rightarrow$  (iv) Выберите «Сброс лампы»  $\rightarrow$  ( $\nu$ ) Выберите «Да».

### **Установка и очистка пылеулавливающего фильтра**

### **Установка пылеулавливающего фильтра**

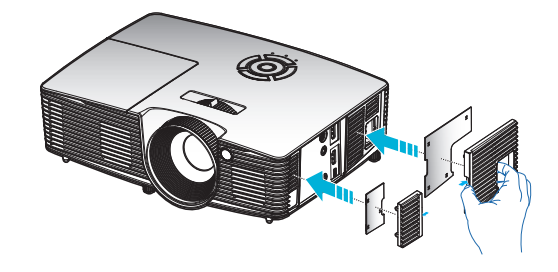

### **Очистка пылеулавливающего фильтра**

Рекомендуется выполнять очистку пылеулавливающего фильтра один раз в три месяца; очистка выполняется чаще, если проектор используется в пыльной среде.

Процедура:

- 1. Для выключения проектора нажмите кнопку « $\mathsf{U}\mathsf{w}$  на пульте ДУ или « $\mathbf{0}$ » на клавиатуре проектора.
- 2. Отсоедините шнур питания.
- Медленно и аккуратно снимите пылеулавливающий фильтр. 3.
- Очистите или замените пылеулавливающий фильтр. 4.
- Для выполнения установки пылеулавливающего фильтра 5. выполняется в обратном порядке.

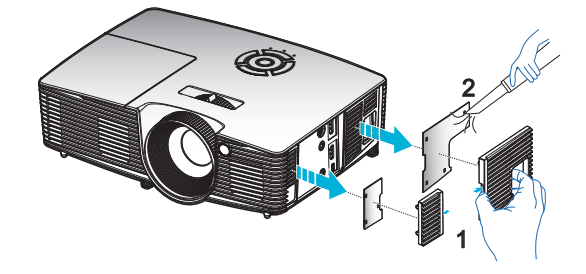

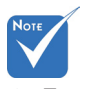

 Пылеулавливающие фильтры требуются/поставляются только в регионах с избыточным содержанием пыли в воздухе.

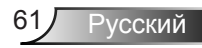

### **Совместимые режимы**

### Совместимость HDMI/DVI-D

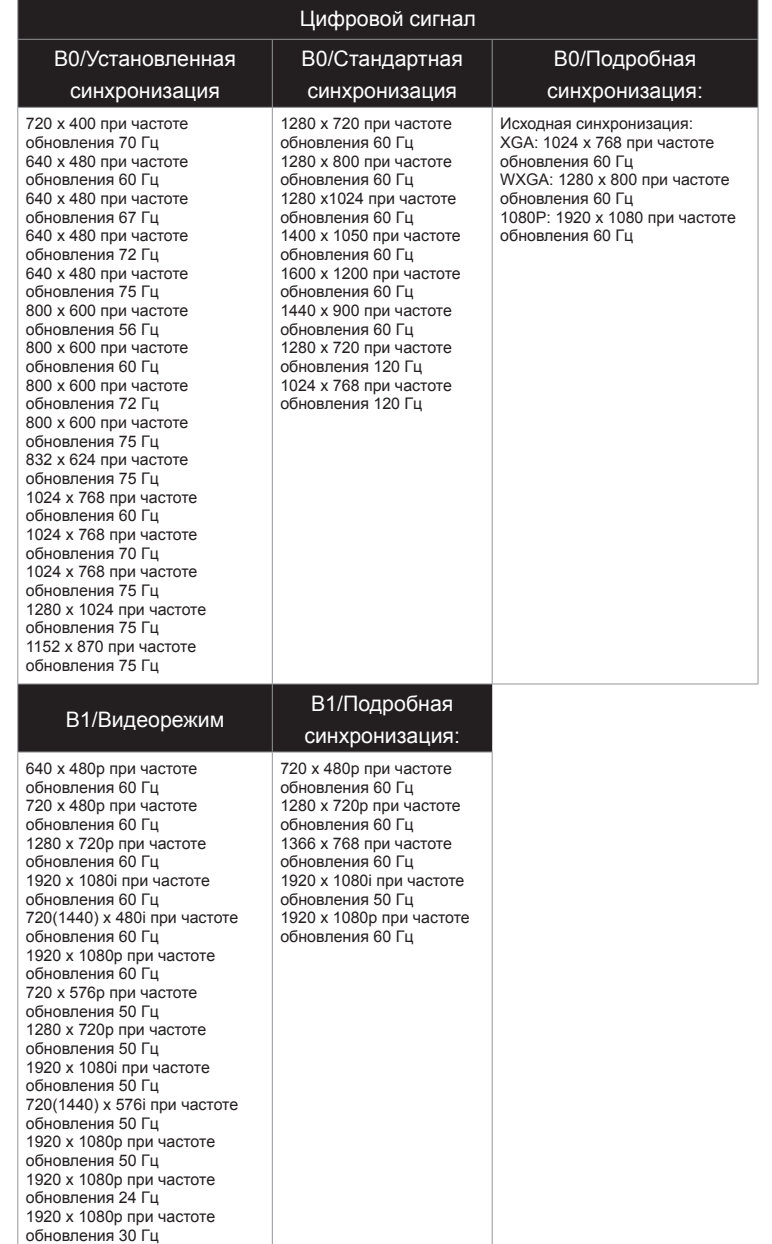

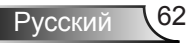

### Совместимость входного видеосигнала в формате 3D

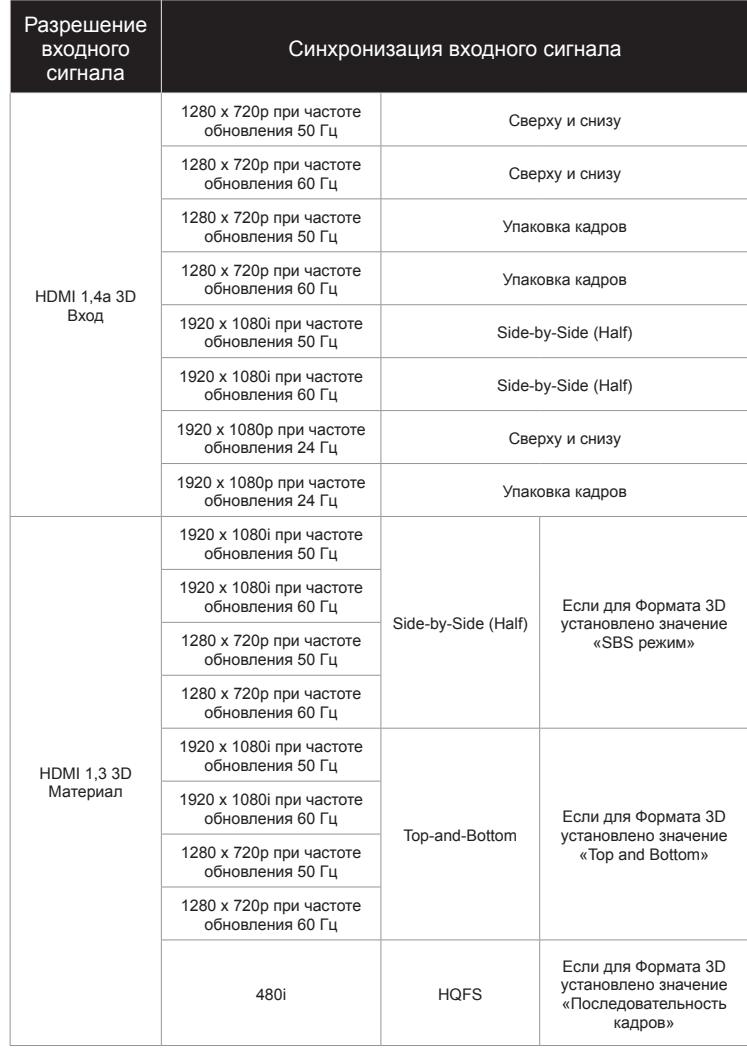

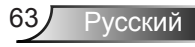

### **Монтаж потолочного крепления**

- 1. Используйте потолочное крепление компании Optoma, чтобы избежать повреждений проектора.
- 2. Если Вы хотите использовать набор потолочного крепления стороннего производителя, убедитесь, что болты для крепления проектора отвечают следующим требованиям:
	- $\triangleright$  Тип винта: М4\*3
	- .. Минимальная длина шурупа: 10 мм

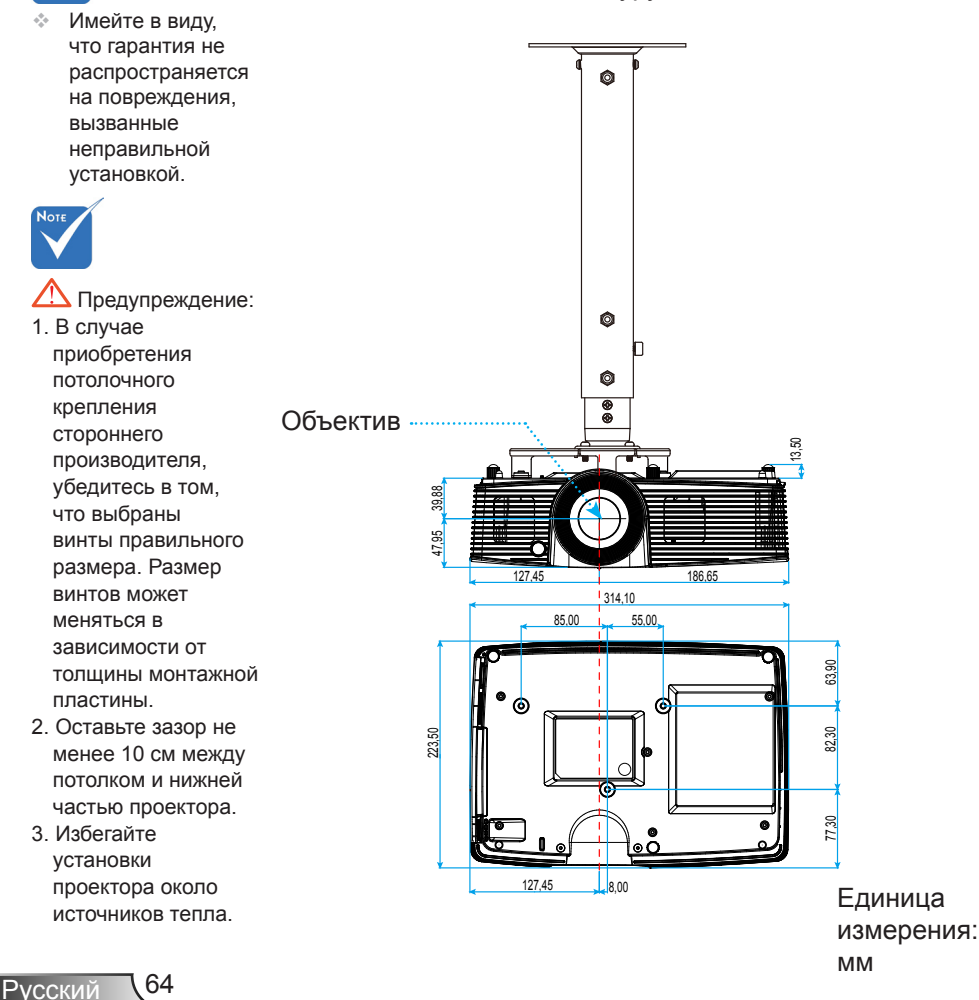

### **Офисы Optoma**

Для обслуживания или поддержки обращайтесь в ближайший офис.

### **США**

3178 Laurel�iew Ct. .-29-676 Fremont, CA 94538, USA .50-97-60 www.optomausa.com services@optoma.com

### **Канада**

3178 Laurel�iew Ct. .-29-676 Fremont, CA 94538, USA .50-97-60 www.optomausa.com services@optoma.com

- 
- 

#### **Латинская Америка**

3178 Laurel�iew Ct. .-29-676 Fremont, CA 94538, USA .50-97-60

www.optomausa.com  $\otimes$  services@optoma.com

### **Европа**

42 Caxton Way, The Watford Business Park Watford, Hertfordshire, WD18 8QZ, UK  $\begin{bmatrix} 1 \\ 44 \\ 0 \end{bmatrix}$  +44 (0) 1923 691 800 www.optoma.eu <del>in the function</del> of the function of the function of the function of the function of the function of the function of the function of the function of the function of the function of the function of the functi Сервисный центр, тел.: +44 (0)1923 691865 service@tsc-europe.com

## **Benelux BV**<br>Randstad 22-123

1316 BW Almere  $\sqrt{2}$  +31 (0) 36 548 9052 The Netherlands www.optoma.nl

## **Франция**

81-83 avenue Edouard Vaillant Fal +33 1 41 46 94 35 92100 Boulogne Billancourt, France S savoptoma@optoma.fr

#### **Испания**

C/ Josй Hierro,36 Of. 1C +34 91 499 06 06 28522 Rivas VaciaMadrid, **1988** +34 91 670 08 32 Spain

 $\binom{4}{1}$  +33 1 41 46 12 20

 $\left( \right.$  +31 (0) 36 820 0253

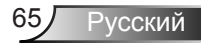

**Германия**<br>Wiesenstrasse 21 W Germany.... info@optoma.de

### **Скандинавия**<br>Lerpeveien 25

PO.BOX 9515 3038 Drammen Norway

#### **Корея**

WOOMI TECH.CO.,LTD. 4F, Minu Bldg. 33-14, Kangnam-Ku, (+82+2+34430004 seoul, 135-815, KOREA +82+2+34430005

#### **Япония**

東京都足立区綾瀬3-25- 株式会社オーエス info@os-worldwide.com コンタクトセンター:0120-380-495 www.os-worldwide.com

**Тайвань**

12F., No.213,Sec. 3, Beixin Rd., +886-2-8911-8600 Xindian Dist., New Taipei City 231,  $\boxed{6}$  +886-2-8911-6550 Taiwan, R.O.C. services@optoma.com.tw www.optoma.com.tw asia.optoma.com

**Гонконг**

Unit A, 27/F Dragon Centre, 79 Wing Hong Street, **1988** (14852-2396-8968 Cheung Sha Wan,  $\sqrt{2}$  +852-2370-1222 Kowloon, Hong Kong www.optoma.com.hk

#### **Китай**

5F, No. 1205, Kaixuan Rd., **Cambridge 1486-21-62947376** Changning District  $\boxed{\phantom{2} \boxed{\phantom{2} }}$  +86-21-62947375 Shanghai, 200052, China www.optoma.com.cn

 $\binom{1 + 49 (0) 211 506 6670}{ }$ D40549 Düsseldorf,  $\sqrt{2}$  149 (0) 211 506 66799

 $\binom{1 + 47}{2}$  32 98 89 90 3040 Drammen... +47 32 98 89 99 Norway **info@optoma.no** 

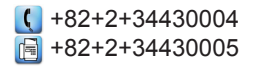

### **Информация о соответствии требованиям к безопасности**

*В данном приложении приведены основные положения, относящиеся к данному проектору.*

### **Уведомление FCC (Федеральной комиссии связи США)**

Это устройство протестировано и отвечает требованиям, предъявляемым к цифровым устройствам Класса В, согласно Части 15 правил FCC (Федеральной комиссии связи США). Данные ограничения призваны обеспечить надлежащую защиту от вредных помех при установке оборудования в жилом помещении. Это устройство создает, использует и может излучать радиочастотную энергию и, если установлено и используется с нарушением инструкции, может негативно влиять на радиосвязь.

Тем не менее, не существует гарантии, что помехи не возникнут при определенном способе установки. В случае создания помех радио- или телеприема, что можно определить, включив и выключив устройство, пользователю следует устранить помехи, приняв следующие меры:

- Перенаправить или переместить приемную антенну.
- Увеличить расстояние между данным устройством и приемником.
- Подключить устройство в розетку электрической цепи, отличную от цепи подключения приемника.
- Обратится за помощью к поставщику или опытному радио- или телемеханику.

#### **Примечание: Экранированные кабели**

Все подключения к другим вычислительным устройствам должны осуществляться при помощи экранированных кабелей, чтобы отвечать требованиям FCC.

#### **Внимание**

Изменения или модификации, не утвержденные явным образом производителем, могут аннулировать права на эксплуатацию данного проектора, предоставленные пользователю Федеральной Комиссией связи США.

#### **Условия эксплуатации**

Данное устройство отвечает требованиям Части 15 правил FCC. Эксплуатация допускается при следующих условиях:

- Устройство не должно создавать вредных помех .
- Устройство должно работать в условиях любых помех, включая 2.помехи, которые могут препятствовать его нормальной эксплуатации.

#### **Примечание: Для пользователей в Канаде**

Данное цифровое устройство класса B отвечает требованиям принятого в Канаде стандарта ICES-003.

#### **Remarque à l'intention des utilisateurs canadiens**

Cet appareil numérique de la classe B est conforme à la norme NMB-003 du Canada.

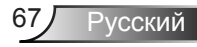

### **Декларация соответствия для стран Европейского Союза**

- Директива по электромагнитной совместимости EMC 2004/108/EC (включая поправки)
- Директива по низковольтным устройствам 2006/95/EC
- Директива R & TTE 1999/5/EC (если устройство излучает радиочастоты)

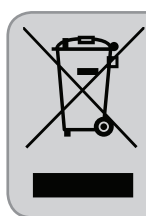

#### **Инструкции по утилизации**

При утилизации данного данного электронного устройства не выбрасывайте его с бытовыми отходами. Для минимизации загрязнения и обеспечения защиты окружающей среды отправьте его на переработку.